### aludu cisco.

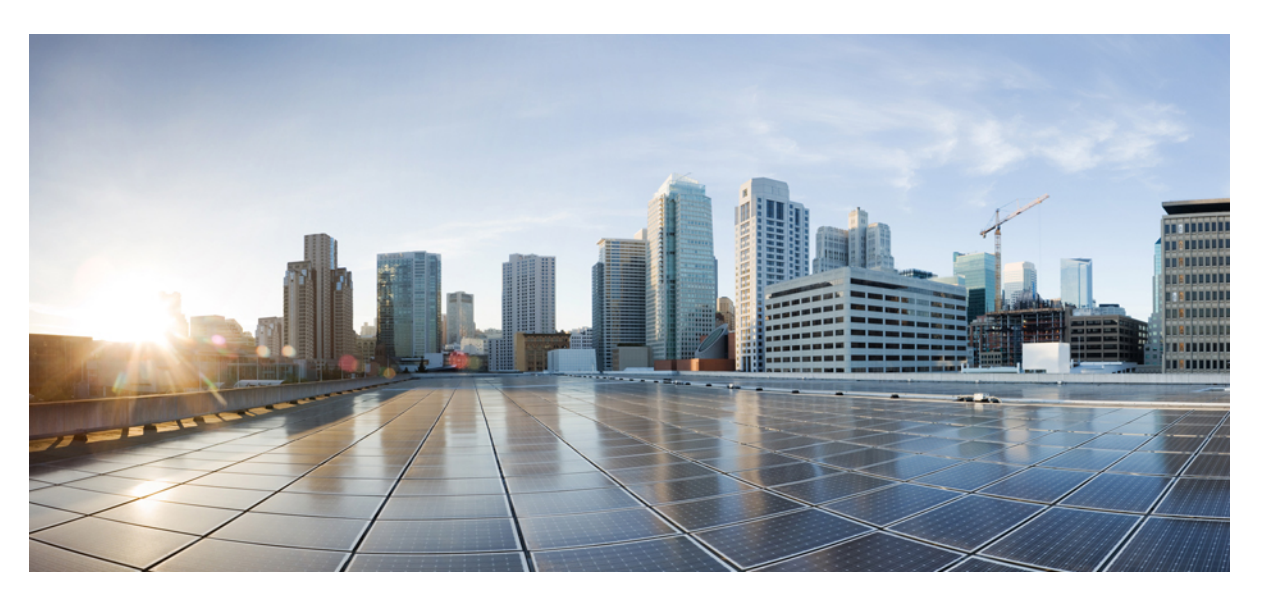

## **Cisco Hosted Collaboration Mediation Fulfillment Planning Guide, Release 12.5(1)**

**First Published:** 2018-12-10

**Last Modified:** 2019-06-26

### **Americas Headquarters**

Cisco Systems, Inc. 170 West Tasman Drive San Jose, CA 95134-1706 USA http://www.cisco.com Tel: 408 526-4000 800 553-NETS (6387) Fax: 408 527-0883

THE SPECIFICATIONS AND INFORMATION REGARDING THE PRODUCTS IN THIS MANUAL ARE SUBJECT TO CHANGE WITHOUT NOTICE. ALL STATEMENTS, INFORMATION, AND RECOMMENDATIONS IN THIS MANUAL ARE BELIEVED TO BE ACCURATE BUT ARE PRESENTED WITHOUT WARRANTY OF ANY KIND, EXPRESS OR IMPLIED. USERS MUST TAKE FULL RESPONSIBILITY FOR THEIR APPLICATION OF ANY PRODUCTS.

THE SOFTWARE LICENSE AND LIMITED WARRANTY FOR THE ACCOMPANYING PRODUCT ARE SET FORTH IN THE INFORMATION PACKET THAT SHIPPED WITH THE PRODUCT AND ARE INCORPORATED HEREIN BY THIS REFERENCE. IF YOU ARE UNABLE TO LOCATE THE SOFTWARE LICENSE OR LIMITED WARRANTY, CONTACT YOUR CISCO REPRESENTATIVE FOR A COPY.

The Cisco implementation of TCP header compression is an adaptation of a program developed by the University of California, Berkeley (UCB) as part of UCB's public domain version of the UNIX operating system. All rights reserved. Copyright © 1981, Regents of the University of California.

NOTWITHSTANDING ANY OTHER WARRANTY HEREIN, ALL DOCUMENT FILES AND SOFTWARE OF THESE SUPPLIERS ARE PROVIDED "AS IS" WITH ALL FAULTS. CISCO AND THE ABOVE-NAMED SUPPLIERS DISCLAIM ALL WARRANTIES, EXPRESSED OR IMPLIED, INCLUDING, WITHOUT LIMITATION, THOSE OF MERCHANTABILITY, FITNESS FOR A PARTICULAR PURPOSE AND NONINFRINGEMENT OR ARISING FROM A COURSE OF DEALING, USAGE, OR TRADE PRACTICE.

IN NO EVENT SHALL CISCO OR ITS SUPPLIERS BE LIABLE FOR ANY INDIRECT, SPECIAL, CONSEQUENTIAL, OR INCIDENTAL DAMAGES, INCLUDING, WITHOUT LIMITATION, LOST PROFITS OR LOSS OR DAMAGE TO DATA ARISING OUT OF THE USE OR INABILITY TO USE THIS MANUAL, EVEN IF CISCO OR ITS SUPPLIERS HAVE BEEN ADVISED OF THE POSSIBILITY OF SUCH DAMAGES.

Any Internet Protocol (IP) addresses and phone numbers used in this document are not intended to be actual addresses and phone numbers. Any examples, command display output, network topology diagrams, and other figures included in the document are shown for illustrative purposes only. Any use of actual IP addresses or phone numbers in illustrative content is unintentional and coincidental.

All printed copies and duplicate soft copies of this document are considered uncontrolled. See the current online version for the latest version.

Cisco has more than 200 offices worldwide. Addresses and phone numbers are listed on the Cisco website at www.cisco.com/go/offices.

Cisco and the Cisco logo are trademarks or registered trademarks of Cisco and/or its affiliates in the U.S. and other countries. To view a list of Cisco trademarks, go to this URL: <https://www.cisco.com/c/en/us/about/legal/trademarks.html>. Third-party trademarks mentioned are the property of their respective owners. The use of the word partner does not imply a partnership relationship between Cisco and any other company. (1721R)

© 2020 Cisco Systems, Inc. All rights reserved.

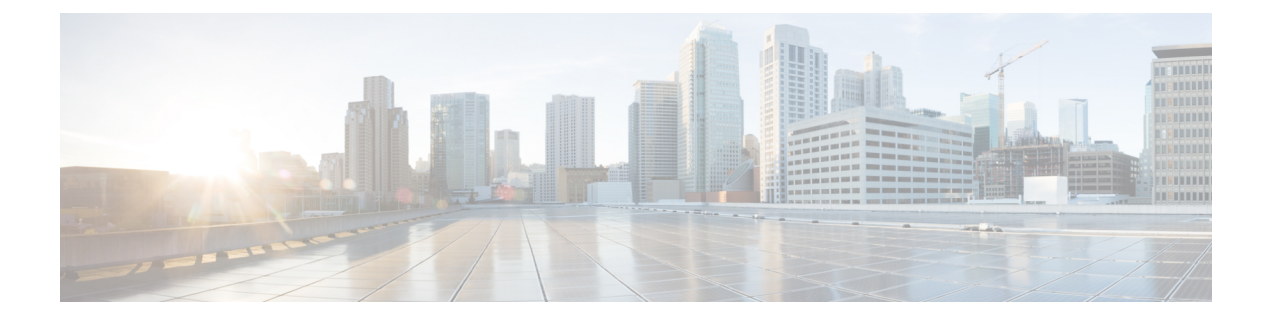

# <span id="page-2-1"></span>**What's Changed in Cisco HCM-F Planning, Release 12.5(1)**

• What's Changed in Cisco HCM-F [Planning,](#page-2-0) Release 12.5, on page iii

# <span id="page-2-0"></span>**What's Changed in Cisco HCM-F Planning, Release 12.5**

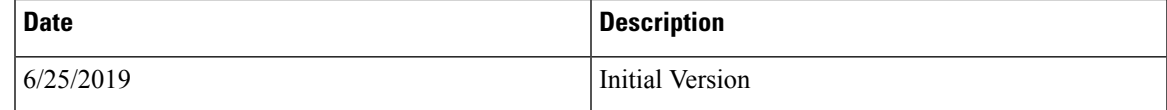

I

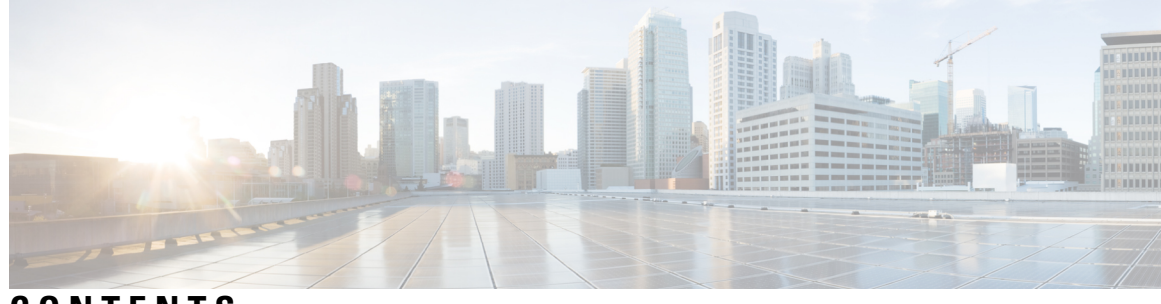

**CONTENTS**

 $\overline{\phantom{a}}$ 

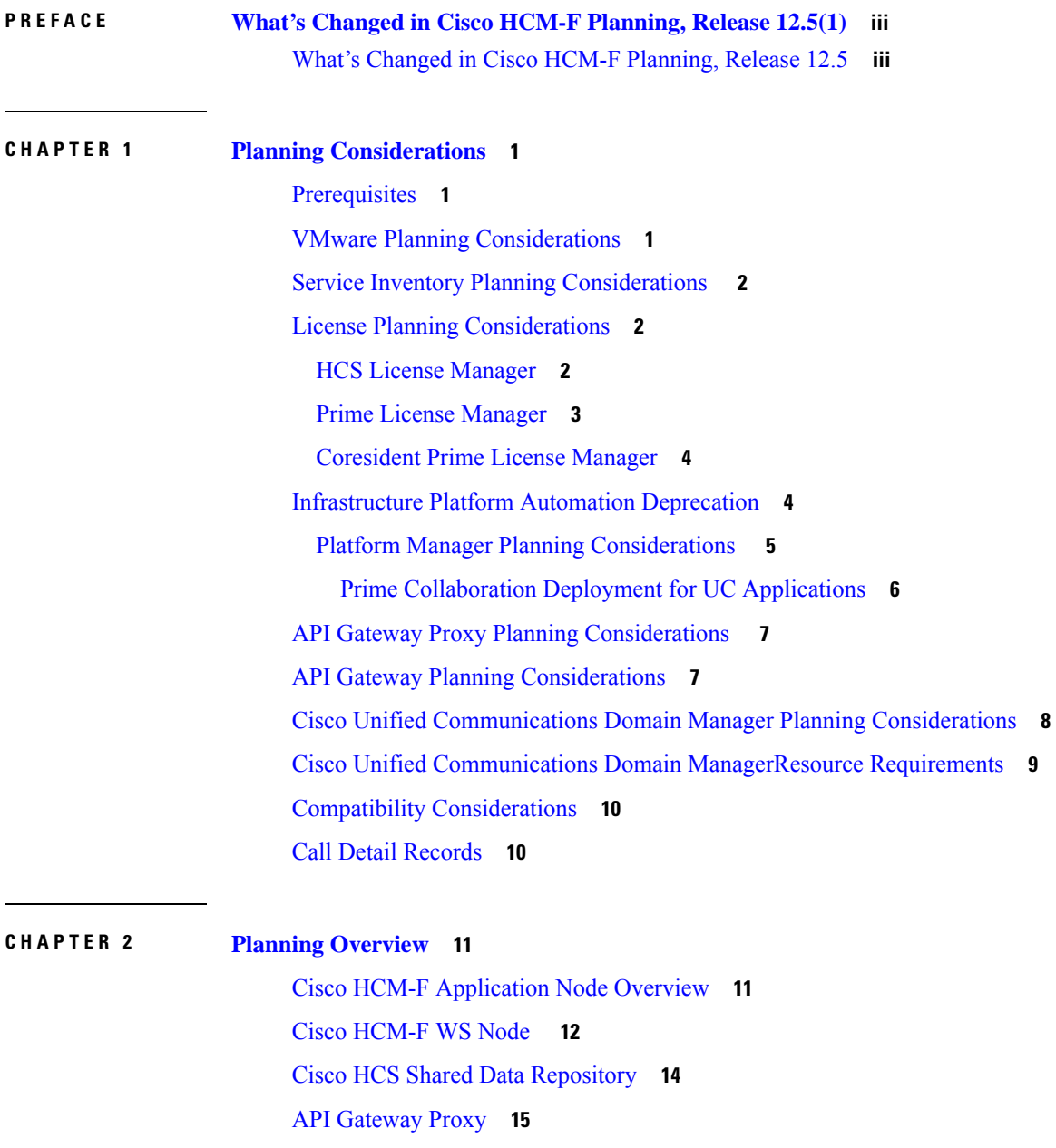

API Gateway High [Availability](#page-22-1) **15** Cisco [Collaboration](#page-22-2) Flex Plan - Hosted **15** Cisco [Collaboration](#page-23-0) Flex Plan - Hosted Standalone Deployment **16** Cisco [Collaboration](#page-23-1) Flex Plan- Hosted Deployment with Existing HCS **16** License [Management](#page-24-0) Overview **17** Add a License [Manager](#page-25-0) **18** License Management for [Collaboration](#page-26-0) Flex Plan - Hosted **19** Cisco HCS [Fulfillment](#page-27-0) Service **20** Role of Fulfillment Service in Domain Manager [Configuration](#page-27-1) **20** [Automatic](#page-28-0) Linking **21** Virtual Machine to [Application](#page-28-1) Instance Links **21** Cisco Prime [Collaboration](#page-29-0) Assurance to Customer Linking **22** Blade to [ESXiHost](#page-29-1) Linking **22** Cisco Prime [Collaboration](#page-29-2) Assurance **22** Cisco HCS Domain Manager Adapter for Cisco Prime [Collaboration](#page-33-0) Assurance **26** Event [Destination](#page-34-0) Setup **27** [Event](#page-34-1) Flow **27** Cisco HCS Service [Inventory](#page-35-0) **28** [On-Demand](#page-35-1) Reporting **28** Cisco HCS Platform [Manager](#page-36-0) **29** Cisco HCM-F Real-Time [Monitoring](#page-37-0) Tool **30** Cisco HCM-F [Administrative](#page-37-1) Interface **30** Service Inventory [Administrative](#page-38-0) Interface **31** [Infrastructure](#page-38-1) Manager **31** Platform [Manager](#page-38-2) **31** Cisco HCS North Bound [Interface](#page-39-0) Web Service API **32** Shared Data [Repository](#page-39-1) Web Service API **32** [Fulfillment](#page-39-2) Web Service API **32** Service [Inventory](#page-39-3) Web Service API **32** HCS License [Manager](#page-39-4) Web Service API **32**

### **CHAPTER 3 [Services](#page-42-0) 35**

Service [Descriptions](#page-42-1) **35**

Cisco HCS [Services](#page-42-2) **35**

[Performance](#page-44-0) and Monitoring Services **37** Backup and Restore [Services](#page-45-0) **38** System [Services](#page-45-1) **38** [Platform](#page-45-2) Services **38** Remote Access Portal Node [Services](#page-46-0) **39** [Infrastructure](#page-46-1) Manager Sync Services Introduction **39** Cisco HCS [VCenterSync](#page-46-2) Services **39** Cisco HCS [UCSMSync](#page-47-0) Services **40** [Working](#page-47-1) with Services **40**

### **Contents**

Г

I

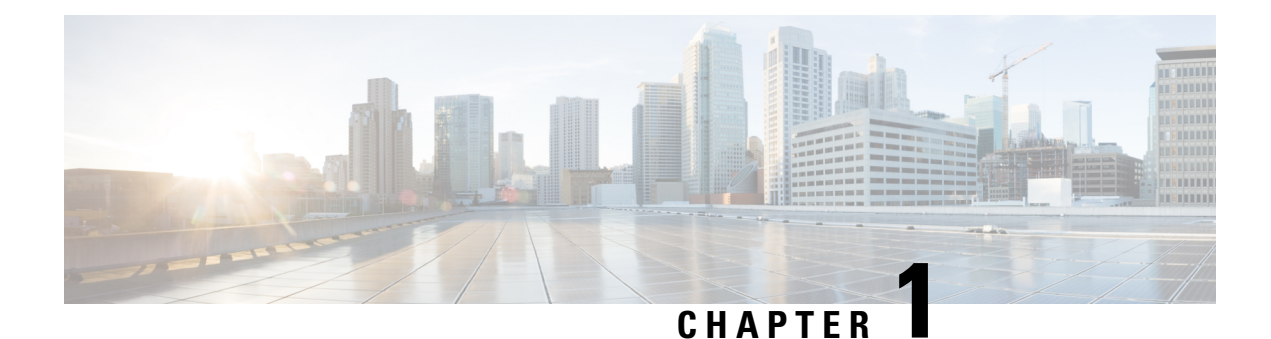

# <span id="page-8-0"></span>**Planning Considerations**

- [Prerequisites,](#page-8-1) on page 1
- VMware Planning [Considerations,](#page-8-2) on page 1
- Service Inventory Planning [Considerations](#page-9-0) , on page 2
- License Planning [Considerations,](#page-9-1) on page 2
- [Infrastructure](#page-11-1) Platform Automation Deprecation, on page 4
- API Gateway Proxy Planning [Considerations](#page-14-0) , on page 7
- API Gateway Planning [Considerations,](#page-14-1) on page 7
- Cisco Unified [Communications](#page-15-0) Domain Manager Planning Considerations, on page 8
- Cisco Unified Communications Domain [ManagerResource](#page-16-0) Requirements, on page 9
- Compatibility [Considerations,](#page-17-0) on page 10
- Call Detail [Records,](#page-17-1) on page 10

## <span id="page-8-1"></span>**Prerequisites**

Before you plan the initial system requirements and the growth of Cisco Hosted Collaboration Solution (HCS), ensure you refer to the Collaboration Sizing Tool: <http://cucst.cloudapps.cisco.com/landing>.

You can review the following documents:

- *Cisco Hosted Collaboration Solution Solution Reference Network Design Guide*
- *Cisco Hosted Collaboration Solution Capacity Planning Guide*

## <span id="page-8-2"></span>**VMware Planning Considerations**

Use the Distributed Resource Scheduler of VMware and high availability features to improve the resiliency of HCM-F nodes. For more information, see [www.vmware.com.](www.vmware.com)

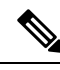

**Note** Distributed Resource Scheduler of VMware is not supported for UC applications.

## <span id="page-9-0"></span>**Service Inventory Planning Considerations**

Service Inventory is a Cisco HCM-F service that queries Cisco Unified Communications Domain Manager daily. It reports detailed configurations of customers, subscribers, and devices for all Unified Communications Manager and Cisco Unity Connection application instances. The Service Inventory report also provides a summary of all customers, UC clusters, users, and end devices deployed within HCS.

Service Inventory pulls customer information from the Cisco Unified Communications Domain Manager, and generates a report file (or files) for all the customers. **Note**

Complete the following steps when planning service inventory:

### **Procedure**

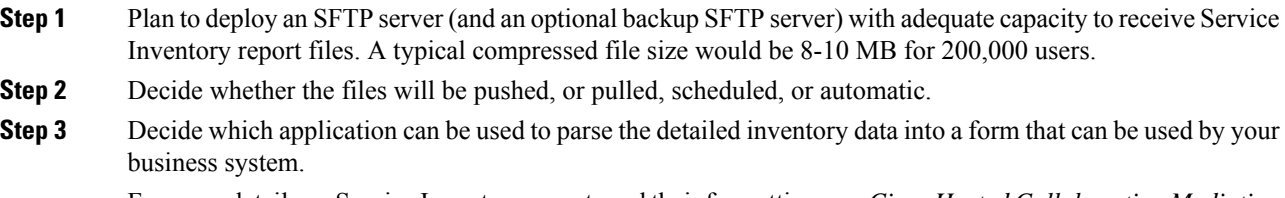

For more details on Service Inventory reports and their formatting, see *Cisco Hosted Collaboration Mediation Fulfillment Maintain and Operate Guide*.

## <span id="page-9-2"></span><span id="page-9-1"></span>**License Planning Considerations**

This section describes about the different license manager.

### **HCS License Manager**

HCS License Manager is an HCM-F service that provides centralized license management for HCS. HCS License Manager extends the functionality of Prime License Manager (formerly Enterprise Licence Manager) beyond the scope of one enterprise for use by service providers. HCS License Manager is used to assign each cluster to an Prime License Manager. HCS License Manager aggregates license usage by each cluster from each Prime License Manager into a License Summary report.

Consider the steps in the following procedure for HCS License Manager planning:

- Use one HCS License Manager for each installation of HCS.
- Set up each Prime License Manager in the HCS License Manager.
- Load HCS licenses on a Prime License Manager before configuring the Prime License Manager on an HCS License Manager

• When new customers are onboarded, their clusters must be assigned to a Prime License Manager through the HCS License Manager. Do not use the native management interface of Prime License Manager to assign a cluster. Always use the HCS License Manager to assign clusters to Prime License Manager.

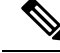

For UC applications cluster versions higher than 11.x, PLM is not supported. All the 12.x UC applications cluster must be registered to CSSM. For more information on Smart Licensing, see *Hosted Collaboration Solution Smart Licensing Guide* at [cisco.com](https://www.cisco.com/c/en/us/support/unified-communications/hosted-collaboration-solution-version-12-5/model.html). **Note**

### <span id="page-10-0"></span>**Prime License Manager**

Prime License Manager manages licensing for Unified Communications Manager clusters, and Cisco Unity Connection servers for multiple customers deployed in HCS. Typically, multiple customers are assigned to the same Prime License Manager server. HCS License Manager allows the clusters of a customer to be assigned to different Prime License Managers.

HCS licenses are registered to and loaded and activated onto the Prime License Managers that are deployed in HCS. The Prime License Managers deploy the HCS licenses to the UCM clusters and Unity Connection servers that are assigned.

Take the following actions for Prime License Manager planning:

#### **Procedure**

*Compatibility Matrix*.

- **Step 1** Determine if you need multiple instances of Prime License Manager, which can be the case in either of the following scenarios:
	- If a Service Provider has resellers and wants to segregate the HCS licenses it provides to each reseller
	- If there are more than 1000 Unified Communications application clusters in the HCS deployment.
- **Step 2** Install the Prime License Manager on the same management network as HCM-F so that Prime License Manager can access all Unified Communications application clusters. For the compatible versions of HCM-F and PLM before installation, see *Cisco Hosted Collaboration Solution*
- **Step 3** Install standalone Prime License Managers in the HCS Management domain. Set up each customer domain firewall to allow Prime License Manager to connect to UCM and Unity Connection through the HTTPS port 443 from the HCS management domain.
	- **Note** We do not recommend using the same Prime License Manager for two different HCM-F.
- **Step 4** Plan for appropriate usage of the Prime License Manager web interface:
	- For initial configuration, to generate license requests, to load license files, and to display license usage by cluster if desired.

• To assign a cluster (using only the HCS License Manager) to a Prime License Manager instance, the HCS License Manager can set the appropriate deployment mode to the cluster. It can consolidate license usage for all customers and clusters.

### <span id="page-11-0"></span>**Coresident Prime License Manager**

If you require separate licenses per customer, Prime License Manager can reside in Cisco Unified Communications Manager (Coresident PLM).

When a PLM is added in HCM-F (**License Management** > **License Manager Summary**), the **Network Space** field signifies where the PLM is located, and not which address space to use to reach PLM.

Use the following values depending on the PLM location:

- If Standalone PLM located in Service Provider space, use **Service Provider Space**.
- If Coresident PLM is located in Application space, use **Application Space**.

Before adding the Coresident PLM, ensure to add Unified CM cluster and applications in HCM-F with all the network settings and credentials. **Note**

Ensure that the License Management service is started to activate Cisco Prime License Manager Resource API and Cisco Prime License Manager Resource Legacy API using the CLI commands:

- utils service activate Cisco Prime LM Resource API
- utils service activate Cisco Prime LM Resource Legacy API

## <span id="page-11-1"></span>**Infrastructure Platform Automation Deprecation**

The support for Infrastructure Platform Automation (IPA) application within Cisco Hosted Collaboration Solution (HCS) is deprecated from HCS 11.5(1) and later. We encourage service providers to transition to Prime Collaboration Deployment, if you wish to continue using a Cisco-provided tool.

Infrastructure Platform Automation (IPA) application within Cisco Hosted Collaboration Solution (HCS) that you can use to automate the provisioning steps when you onboard customers. IPA automates the provisioning steps in the Cisco Unified Communications Manager application and the Cisco Unity Connection by using an XML configuration file that isloaded in Infrastructure Manager within the HCM-Finterface. The automation process includes cloning the virtual machine from golden templates and changing the identity of the Unified CM or Cisco Unity Connection Publisher and Subscriber virtual machines. If the virtual machines are precloned manually, or for example, by Cloud-O, IPA only identifies the virtual machines.

The following table identifies the UC applications, functions, and versions of the functions that IPA supports.

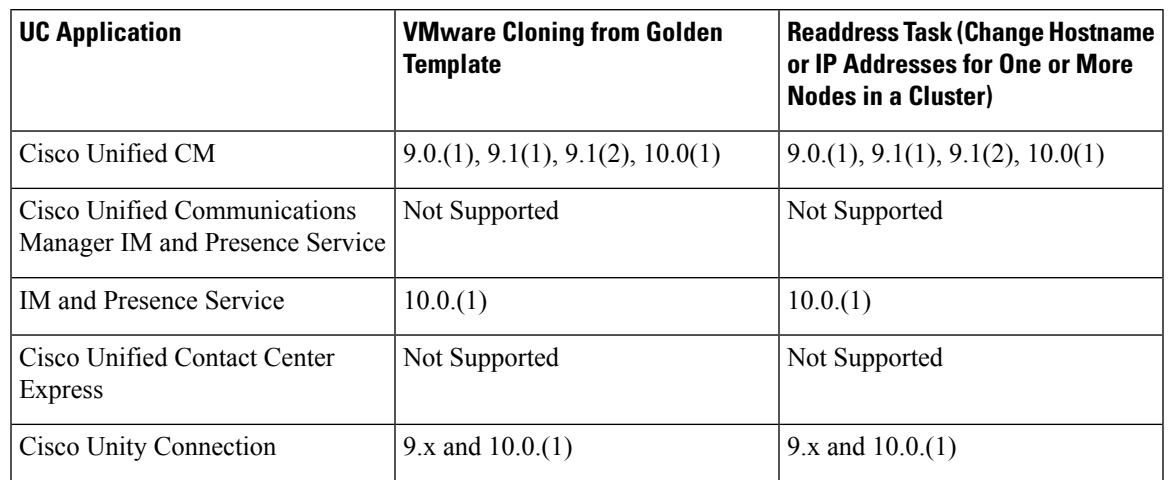

#### **Table 1: IPA Support**

UC application teams and Cisco TAC do not support Golden templates for Unified Communications 10.5 applications and later.

### <span id="page-12-0"></span>**Platform Manager Planning Considerations**

Platform Manager is a Cisco Hosted Collaboration Mediation Fulfillment service that allows you to schedule and monitor the automated installation, upgrade, restart, and backup of multiple application instances across customers for the following applications:

Platform Manager is a Cisco Hosted Collaboration Mediation Fulfillment service that allows you to backup multiple application instances across customers for the following applications:

- Cisco Unified Communications Manager
- Cisco Unity Connection
- Cisco Unified Communications Manager IM and Presence Service

Take the following actions for Platform Manager planning as you onboard each customer or cluster:

- Determine the number of server groups needed.
- Select server groups for backup tasks that avoid overloading blade hardware or I/O bandwidth to data storage LUNs.
- Put all servers (for example, Publishers) on a specific ESXi-Host or blade into a common server group. This way the backup of the servers on the host is done serially, minimizing the backup CPU load on the host.
- Spread the SFTP servers that are assigned to backup groups across different storage LUNs so that backup transfer load is spread out.
- Ensure that no more than two applications are backed up on a specific blade at any one time.

For details on Platform Manager, see the

*Cisco Hosted Collaboration Mediation Fulfillment Install and Configure Guide*

### <span id="page-13-0"></span>**Prime Collaboration Deployment for UC Applications**

Cisco Prime Collaboration Deployment helps you to manage Unified Communications (UC) applications. Its functions are to:

• Migrate a cluster of UC servers to a new cluster (such as MCS to virtual, or virtual to virtual).

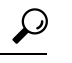

- Cisco Prime Collaboration Deployment does not delete the source cluster VMs after migration is complete. You can fail over to the source VMs if there is a problem with the new VMs. When you are satisfied with the migration, you can manually delete the source VMs. **Tip**
- Perform operations on clusters, such as:
	- Upgrade
	- Switch version
	- Restart
- Fresh install a new release UC cluster
- Change IP addresses or hostnames in clusters (for a network migration).

Cisco Prime Collaboration Deployment supports simple migration and network migration. Changing IP addresses or hostnames is not required for a simple migration. For more information, see the [Prime](https://www.cisco.com/c/en/us/support/unified-communications/unified-communications-manager-callmanager/products-maintenance-guides-list.html) [Collaboration](https://www.cisco.com/c/en/us/support/unified-communications/unified-communications-manager-callmanager/products-maintenance-guides-list.html) Deployment Guide.

The functions that are supported by the Cisco Prime Collaboration Deployment can be found in the [Prime](https://www.cisco.com/c/en/us/support/unified-communications/unified-communications-manager-callmanager/products-maintenance-guides-list.html) Collaboration Deployment [Administration](https://www.cisco.com/c/en/us/support/unified-communications/unified-communications-manager-callmanager/products-maintenance-guides-list.html) Guide.

Cisco supports virtualized deployments of Cisco Prime Collaboration Deployment. The application is deployed by using an OVA that contains the preinstalled application. This OVA is obtained with a licensed copy of Cisco Unified Communications Manager software. For more information about how to extract and deploy the PCD\_VAPP.OVA file, see the *Cisco Prime Collaboration Deployment Administration Guide*.

In your Cisco HCS environment, install only one instance of Cisco Prime Collaboration Deployment, which must have the following:

- Access to all Cisco Unified Communications Manager clusters for all customers, including those behind a NAT
- A fixed, nonoverlapping IP address

Use the **Cluster Discovery** feature to find application clusters on which to perform fresh installs, migration, and upgrade functions. Perform this discovery on a blade-by-blade basis.

For more information about features, installation, configuration and administration, best practices, and troubleshooting, see the following documents:

- Prime Collaboration Deployment [Administration](https://www.cisco.com/c/en/us/support/unified-communications/unified-communications-manager-callmanager/products-maintenance-guides-list.html) Guide
- Release Notes for Cisco Prime [Collaboration](http://www.cisco.com/c/en/us/support/unified-communications/unified-communications-manager-callmanager/products-release-notes-list.html) Deployment

## <span id="page-14-0"></span>**API Gateway Proxy Planning Considerations**

 $\label{eq:1} \mathscr{D}_{\mathbf{z}}$ 

**Note** This service is deprecated.

The API Gateway Proxy, which provides a single point of integration for the HCS Management Fulfillment APIs, runs on a web services node. It also provides a routing proxy that is based upon customer information stored in the Shared Data Repository (SDR). The API Gateway Proxy provides access to Service Fulfillment APIs of HCS management components HCM-F, Cisco Unified Communications Domain Manager, and Unified CCDM. It leverages infrastructure information in the Shared Data Repository to route API requests to the appropriate application. The API Gateway also provides an Application Reference Directory that provides a list of unique URLs for every routable application.

Take the following actions for API Gateway Proxy planning:

#### **Procedure**

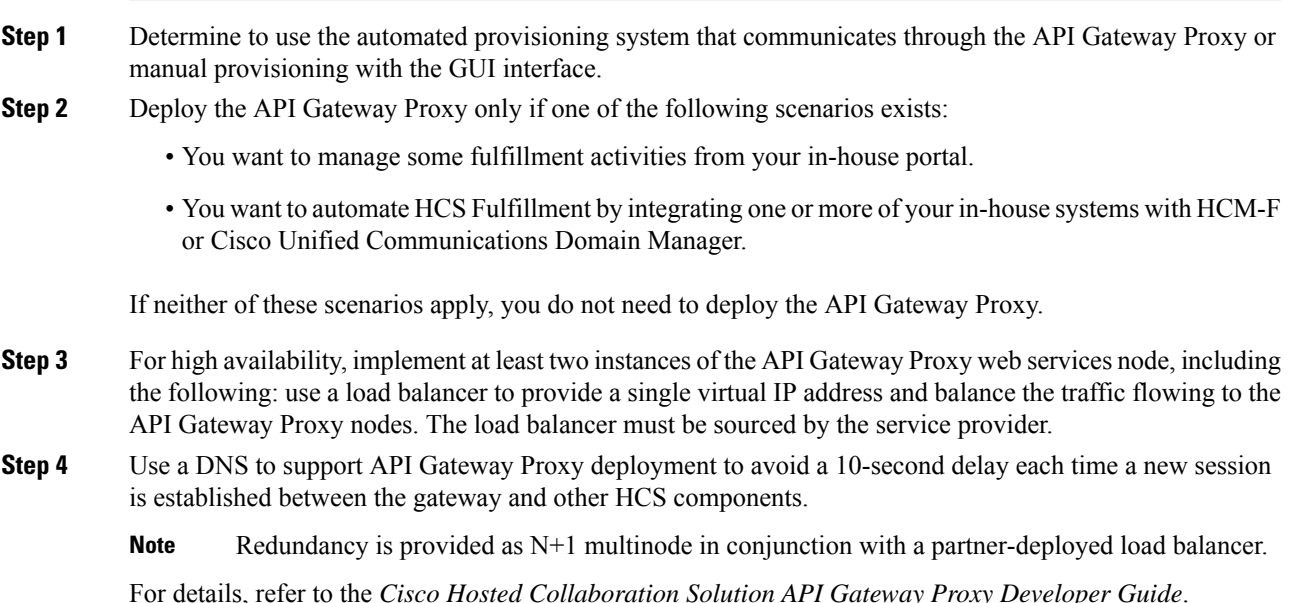

## <span id="page-14-1"></span>**API Gateway Planning Considerations**

The API Gateway provides a single point of integration for the Cisco HCS Management Fulfillment APIs. The API Gateway provides access to Service Fulfillment APIs of HCS management components Cisco Unified Communications Domain Manager and CCDM.

Take the following actions for API Gateway planning:

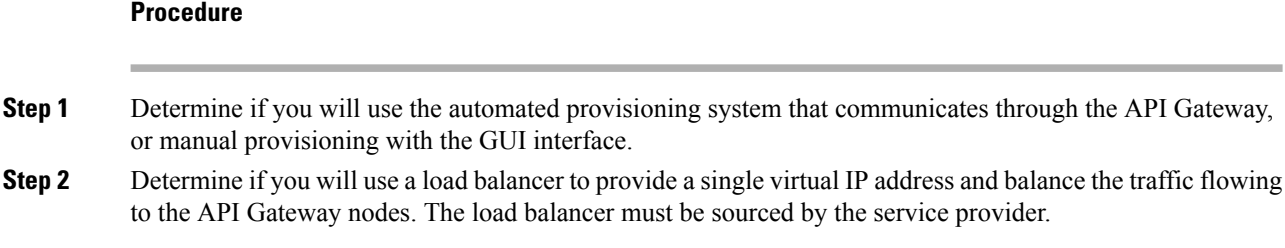

# <span id="page-15-0"></span>**Cisco Unified Communications Domain Manager Planning Considerations**

Cisco Unified Communications Domain Manager is an integral part of the service fulfillment subsystem. It is primarily responsible for the configuration and registration of users, subscribers, and endpoints with the back-end Cisco Unified Communications Manager, Cisco Unity Connection, and IM and Presence Service servers. Cisco Unified Communications Domain Manager provides the day-to-day service and device provisioning and management tools. One instance supports all deployment sizes up to 200,000 subscribers.

Consider the steps in the following procedure for Cisco Unified Communications Domain Manager planning:

### **Procedure**

- **Step 1** Determine if Cisco Webex and Contact Center will be integrated.
- **Step 2** Cisco Unified Communications Domain Manager is deployed either as a single node, or a cluster of multiple nodes with High Availability (HA) and/or Disaster Recovery (DR) qualities. Each node can be assigned one or more of the following functional roles:
	- WebProxy load balancing across multiple application roles
	- Application transactional business logic
	- Database persistent storage of data

The following combined roles are defined:

- Standalone combines the Application and Database roles for use in a non-clustered environment
- Unified similar to the Standalone role combining Application and Database roles, but clustered with other nodes to provide HA and DR capabilities.
- **Step 3** Determine which dial plan to use. See *Cisco Hosted Collaboration Solution End-to-End Planning Guide*.
- **Step 4** For user activations, decide if you will use automated system activations based on system inventory or the Cisco Unified Communications Domain Manager admin interface.
- **Step 5** Decide if you want to use the Cisco Unified Communications Domain Manager user self service portal. If yes, you should allow access for customers or end-users.
- **Step 6** Check to see what the static deployment requirements are on Cisco Unified Communications Manager clusters before managing a cluster from Cisco Unified Communications Domain Manager. Gather the following information:

П

- a) Location of the Cisco Unified Communications Domain Manager
- b) Determine latency between Cisco Unified Communications Domain Manager and UC applications, which must be within defined limits. The maximum supported latency is 200-ms Round Trip Time (RTT).
- A higher latency (e.g. 250-ms RTT) may work in certain instances, but this must be tested prior to deployment. **Note**
- **Step 7** Determine if additional languages are required for the system other than English.
- **Step 8** Determine if custom branding is desired.

# <span id="page-16-0"></span>**Cisco Unified Communications Domain ManagerResource Requirements**

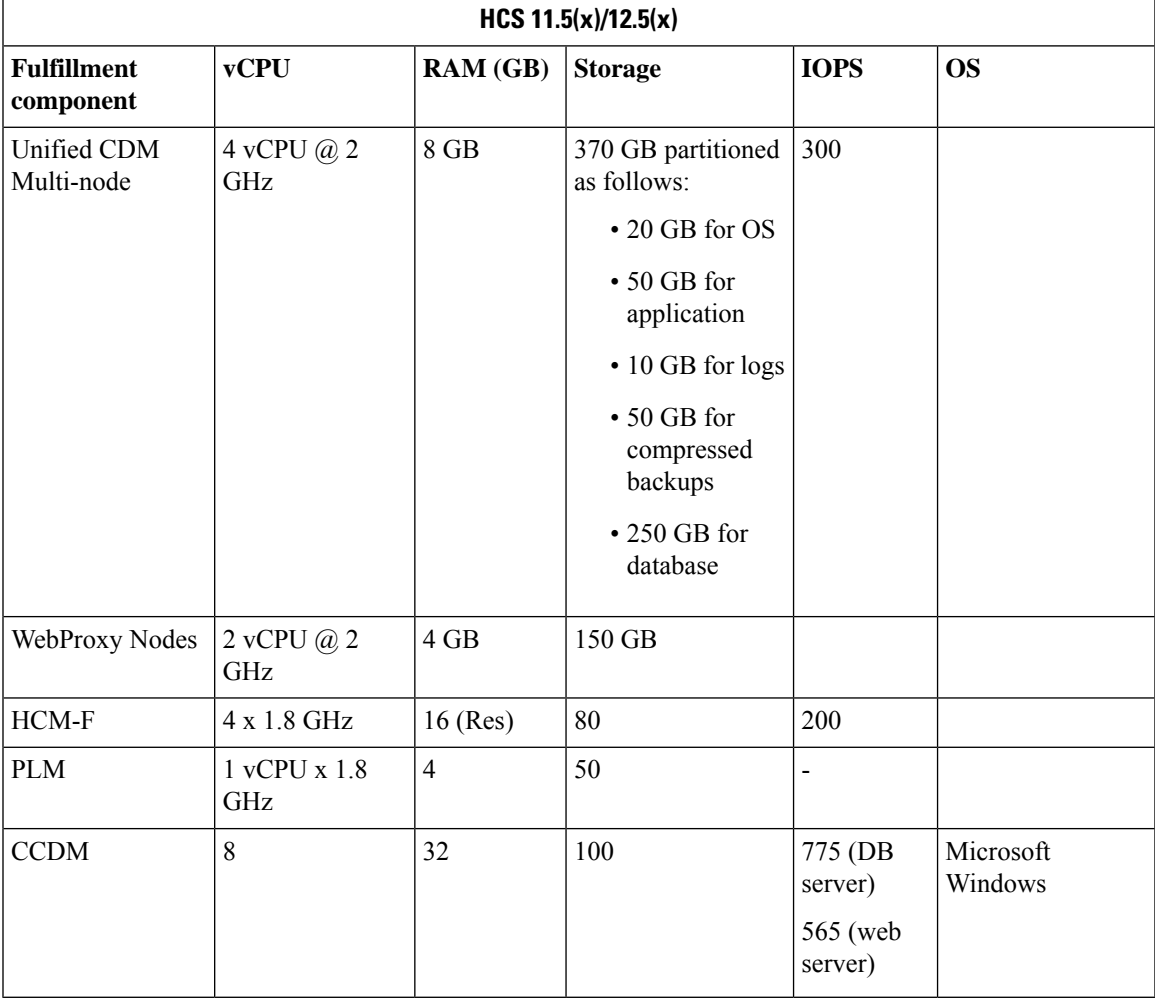

The following table lists the resource requirements for the listed service fulfillment components.

The Database storage partition is sized at the initial installation to support the maximum deployment size for the release. Further increase in the size of the partition is not required as new customers are on-boarded.

To set up the disk requirements, the disk has to be set up on the VMWare GUI **Resources** tab where a disk can be created. This task can be done after the OVA import but prior to the system boots.

## <span id="page-17-0"></span>**Compatibility Considerations**

See the Service Fulfillment compatibility table in the *Cisco Hosted Collaboration Solution Compatibility Matrix*.

## <span id="page-17-1"></span>**Call Detail Records**

Service Providers (SPs) can use Usage-based billing, using call detail records (CDRs) or Call Manager Management Records (CMRs) for the enterprise.

If a service provider is interested in usage type billing, they can direct CDRs from Unified Communications Manager to their billing system. If Cisco Prime Collaboration Assurance is configured as a management application, the Cisco HCS Provisioning Adapter (CHPA) service configures any CUCM (release 9.0(1) or higher) to send CDRs to Cisco Prime Collaboration Assurance. The option also exists to work with our third-party vendor to consume CDRs and CMRs to produce necessary billing information or invoices.

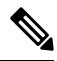

**Note** Cisco Prime Collaboration Assurance uses CDR and CMR for diagnostic purpose only (not for billing).

The Cisco TelePresence Exchange System collects and displays call detail records (CDRs) for calls that are placed on the system. From the administration console, you can view CDR details for the system and export a comma-separated value (.csv) file of that information.

The Cisco TelePresence Exchange System retains CDRs for up to 30 days from the recorded end time of the CDR. The system automatically purges CDRs that exceed this 30-day limit. If the total number of CDRs retained by the system reaches 100,000, the system retains only the most recent 100,000 records and automatically purges the rest.

The Cisco TelePresence Exchange System also provides an Application Programming Interface (API) for managing and retrieving call records. For more details, see the *API User Guide for the Cisco TelePresence Exchange System*.

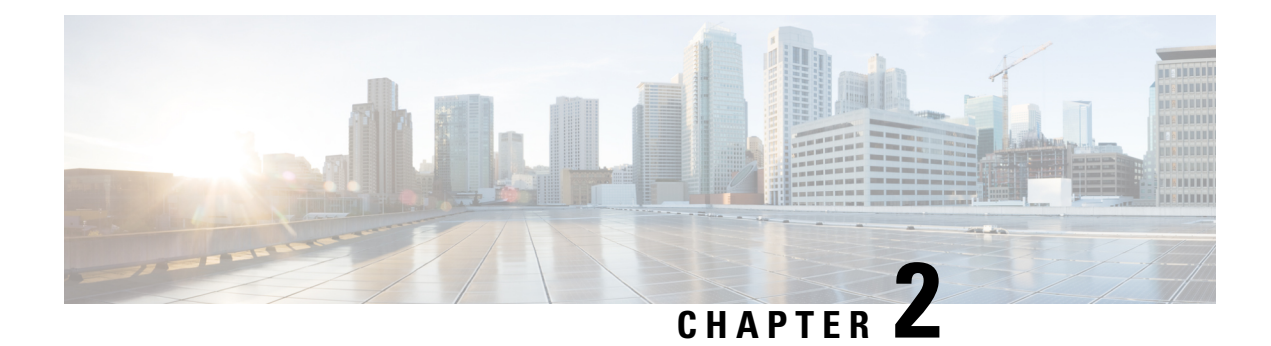

# <span id="page-18-0"></span>**Planning Overview**

- Cisco HCM-F [Application](#page-18-1) Node Overview, on page 11
- Cisco [HCM-F](#page-19-0) WS Node , on page 12
- Cisco HCS Shared Data [Repository,](#page-21-0) on page 14
- API [Gateway](#page-22-0) Proxy, on page 15
- API Gateway High [Availability,](#page-22-1) on page 15
- Cisco [Collaboration](#page-22-2) Flex Plan Hosted, on page 15
- License [Management](#page-24-0) Overview, on page 17
- License Management for [Collaboration](#page-26-0) Flex Plan Hosted, on page 19
- Cisco HCS [Fulfillment](#page-27-0) Service, on page 20
- Cisco Prime [Collaboration](#page-29-2) Assurance, on page 22
- Cisco HCS Domain Manager Adapter for Cisco Prime [Collaboration](#page-33-0) Assurance, on page 26
- Cisco HCS Service [Inventory,](#page-35-0) on page 28
- Cisco HCS Platform [Manager,](#page-36-0) on page 29
- Cisco HCM-F Real-Time [Monitoring](#page-37-0) Tool , on page 30
- Cisco HCM-F [Administrative](#page-37-1) Interface, on page 30
- Cisco HCS North Bound [Interface](#page-39-0) Web Service API, on page 32

# <span id="page-18-1"></span>**Cisco HCM-F Application Node Overview**

The following figure illustrates the architecture of Cisco HCM-F Application Node.

**Figure 1: Cisco HCM-F Application Node Architecture**

Cisco HCM-F Application Node delivers the following main functions and services:

- **Centralized database for the Cisco HCS solution:** the Shared Data Repository (SDR)
- **Synchronization of the SDR with domain managers:** Multiple synchronization services populate the SDR and keep it updated when configuration changes are applied through these domain managers. The following services populate and update the SDR:
	- VCenterSync service updates the SDR when configuration changes are applied through vCenter.
	- HCS UCSMSync service monitors configuration data of Cisco UCS Managers and maintains synchronization between the Cisco HCS Shared Data Repository.
- **North Bound Interface (NBI):** Populates and updates SDR.
- **Cisco HCM-F Administrative UI:** Allows configuration of Cisco HCM-F services.
- Services for automatic configuration of the Prime Collaboration Assurance (PCA):
	- HCS Fulfillment service
	- HCS DMA-SA service

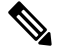

Based on data that is extracted from the SDR, the services work together to automatically configure thePCA to monitor Unified Communications Applications and customer equipment. **Note**

• HCS Provisioning Adapter Service

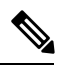

- Fulfillment and CHPA work together to automatically configure Cisco Unified Communications Manager applications with the data required for those applications to be monitored by PCA. Other applications such as Cisco Unity Connection and Cisco Unified Communications Manager IM and Presence Service must be manually configured to be monitored by PCA. **Note**
- **HCS License Manager (HLM) service:** Manages licenses for UC applications.
- **HCS Northbound Interface (NBI) API service:** Provides an interface to the service provider BSS or OSS through a SOAP web services interface.
- **UC Monitor:** Exposes REST API to trigger the checks. On receiving the JMS message, UC Monitor fetches the cluster type from SDR and validates the checks present in the message if they match with the cluster type or not. If match is not found, then UC Monitor responds with an error.
- **DAM:** Data Access Manager is an auto start service in HCM-F which exposes functionality to store data from UC Monitor.
- **Unity Connection Provisioning Adapter service:** For deployments without Unified CDM, UCPA uses the UCCxn REST interface to pull customer data directly from the UCCxn server for input into Service Inventory reports.
- **Service Inventory:** Provides the service provider with reports on customers, subscribers, and devices. Service provider may use these reports to audit customer admin provisioning, and generate billing reports and change reports for their customers, based on MACD operations.

## <span id="page-19-0"></span>**Cisco HCM-F WS Node**

The following figure illustrates the architecture of Cisco HCM-F Web Services (WS) Node.

П

#### **Figure 2: Cisco HCM-F WS Node Architecture**

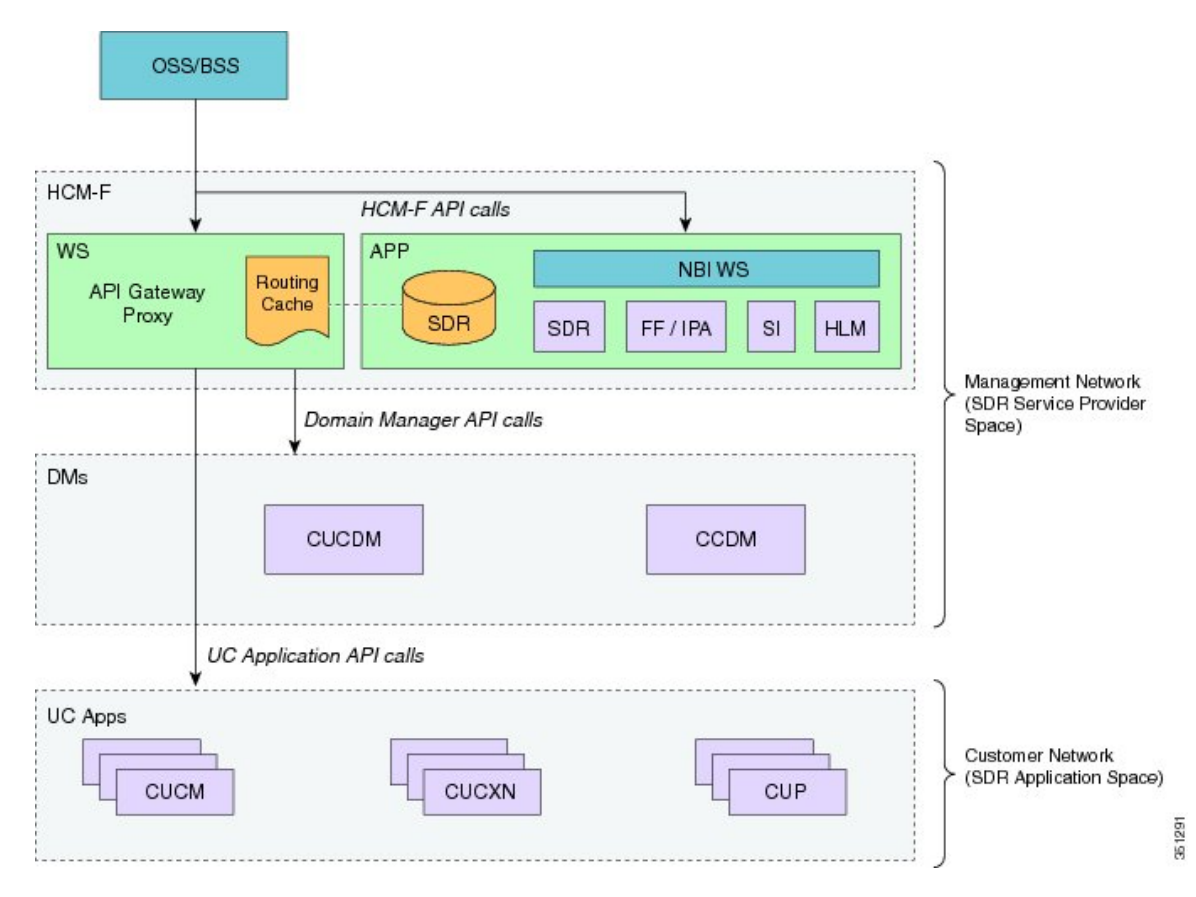

From the release 9.2(1), HCM-F supports web services nodes. The Cisco HCM-F web services node is an API Gateway Proxy node that delivers the following main functions and services:

• Cisco HCM-F API Gateway Proxy provides a single point of access for all fulfillment-related APIs through the API Gateway Proxy Service.

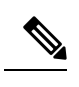

Use the Cisco Unified CDM  $10.6(x)$  and later API to access service fulfillment information.See *Cisco Unified Communications Domain Manager API Reference Guide*. **Note**

- Cisco HCM-F application node provides a repository for Cisco HCS-related application infrastructure information. From the Shared Data Repository (SDR) to the API Gateway Proxy Service.
	- Customers
	- Clusters
	- Application Instance
	- Credentials
- API Gateway Proxy nodes leverage infrastructure information in the Shared Data Repository to direct API requests to the appropriate application.

• From release 9.2(1), provisioning related APIs are only supported.

## <span id="page-21-0"></span>**Cisco HCS Shared Data Repository**

The Shared Data Repository (SDR) is the central database for Cisco HCS. This repository stores data that is common to multiple Cisco HCS components.

The Shared Data Repository provides Cisco HCS with the following benefits:

- Reduces duplicate data entry and data inconsistency.
- Integrates Cisco HCS components, which provide architectural stability.
- HCS License Manager, Service Inventory, and Platform Manager utilize Shared Data Repository.

The Cisco HCS Shared Data Repository supports the following functional areas:

- HCM-Fulfillment—Allows a service provider to provision a new enterprise customer with voice, video, and other collaboration and mobility services, as required.
- HCM-Service Assurance—Supports fault, and performance management.

One Cisco HCS Shared Data Repository is installed when you install Cisco HCM-F on the Cisco HCM-F platform.

Internal components of the Cisco HCSShared Data Repository identify the type of client that is communicating with the database; for example, the Cisco HCS Shared Data Repository can identify whether the client serves as a sync agent. To identify the client, the Cisco HCS Shared Data Repository assists with debugging by allowing the Cisco HCS Shared Data Repository to record the client name in log messages. An internal component of the Cisco HCS Shared Data Repository prevents clients that are accessing the same data from overwriting changes that occur at the same time. In addition, the Cisco HCS Shared Data Repository provides clients with change notification.

The following sources update the Cisco HCS Shared Data Repository:

- Cisco Unified Communications Domain Manager
- The Cisco HCM-F northbound interface API
- VCenterSync, and UCSMSync—These synchronization servicesread data from the data source and write the data to the Cisco HCS Shared Data Repository.
- The Cisco HCM-F administrative interface

External clients, such as the service provider Operations Support System (OSS)/Business Support System (BSS), interact with the Cisco HCS Shared Data Repository through Cisco HCM-F northbound interface APIs.

The Cisco HCS Shared Data Repository indicates whether data is read-only to clients such as the Cisco HCS administrative interface. In this case, the administrative interface indicates that the administrator cannot edit the content.

## <span id="page-22-0"></span>**API Gateway Proxy**

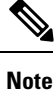

The HCM-F API Gateway Proxy service is deprecated and will be removed in a future release. Ensure to use the Cisco Unified CDM 10.6(x) or later API to access service fulfillment information. See *Cisco Unified Communications Domain Manager API Reference Guide*.

The API Gateway Proxy provides a single-point of integration to HCS Fulfillment APIs. It runs on an HCM-F Web Services node. The API Gateway Proxy uses a routing or proxy that is based on customer information that is stored in the Shared Data Repository (SDR). The API Gateway Proxy provides access to Service Fulfillment APIs of supported applications. The API Gateway Proxy leverages infrastructure information in the Shared Data Repository to route API requests to the appropriate application. The API Gateway Proxy also provides an Application Reference Directory that provides a list of unique URLsfor every routable application from Cisco HCM-F.

For more information, see the *API Gateway Proxy Developer Guide*.

## <span id="page-22-1"></span>**API Gateway High Availability**

To ensure that the API Gateway Proxy is highly available, you can deploy two or more nodes of the API Gateway Proxy with a service provider-provided load balancer. The API Gateway Proxy nodes run independent of one another. If a node fails, API Proxy service transparently continues on the other node.

## <span id="page-22-2"></span>**Cisco Collaboration Flex Plan - Hosted**

Collaboration Flex Plan - Hosted is a software subscription-based licensing model that is deployed on the same infrastructure and architecture as all other Cisco HCS deployments. The only difference is the application of the licenses. The model lets an organizations choose a mix of on-premise and cloud-based services that they can change as their business needs change.

For additional details on integration with Cisco HCS see the *Cisco Collaboration Flex Plan Hybrid Services HCS Integration Reference Guide*.

**Note**

Cisco Webex Message and Cisco Webex Meetings are available as well as other Collaboration Flex add-ons. This deployment guide only covers the Cisco Webex Hosted Call portion.

With Collaboration Flex Plan-Hosted, each instance of Prime License Manager (PLM) must be coresident with the Cisco Unified Communications Manager (CUCM) cluster and is dedicated to one end-customer. PLM must run in HCS mode.

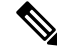

**Note** Coresident Prime License Manager was first made available with Cisco HCS 10.6(3).

This deployment requires HLM to be configured in the service provider network and PLM in the customer network. HLM connects to PLM through the Service Provider IP address.

### <span id="page-23-0"></span>**Cisco Collaboration Flex Plan - Hosted Standalone Deployment**

Install Cisco HCM-F to manage a new Cisco Collaboration Flex Plan – Hosted installation. Cisco Unified Communications Domain Manager and Prime Collaboration Assurance should not be installed unless management licenses are purchased.

Set the HLM Default Deployment Mode to HCS in HCM-F to configure the HCS License Manager (HLM). You can then configure coresident Prime License Manager (PLM) and associated Unified Communications applications; they are automatically set to HCS mode.

A coresident PLM must be deployed for each Collaboration Flex Plan – Hosted customer.

**Figure 3: Collaboration Flex Plan - Hosted Standalone Deployment**

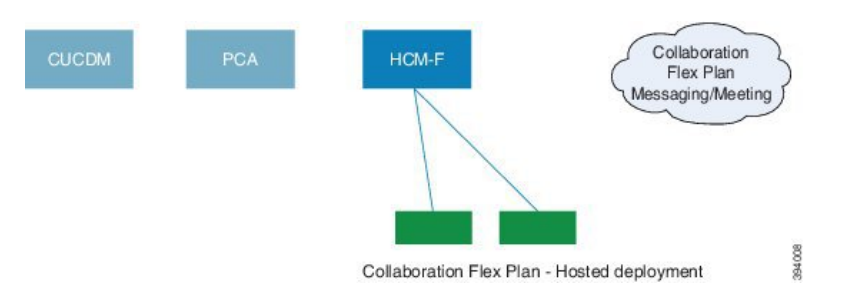

### <span id="page-23-1"></span>**Cisco Collaboration Flex Plan- Hosted Deployment with Existing HCS**

An existing HCM-F deployment can be used to manage your Cisco Collaboration Flex Plan – Hosted. With HCM-F, you must use HLM to add a co-resident PLM on a per-customer basis.

Do not use Cisco Unified Communications Domain Manager and CiscoPrime Collaboration Assurance unless you have purchased multiple management licenses. **Note**

Optionally, you can deploy a separate, dedicated HCM-F to manage your Cisco Collaboration Flex Plan - Hosted deployment.

When you deploy Cisco Collaboration Flex Plan–Hosted, both PLM and the Unified Communications Apps must be running in HCS mode for each Cisco Collaboration Flex Plan–Hosted customer. The general steps for doing this are listed below; refer to the HCM-F documentation for more information.

- **1.** Check HCS License Manager (HLM) Default Deployment mode (in this case most likely it was set to HCS).
- **2.** Add UC Applications to the Co-resident PLM in HLM.

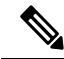

**Note** HLM sets both the PLM, and UC App mode properly.

For details on configuring HLM and PLM, see the latest version of *Cisco Hosted Collaboration Mediation Fulfillment Install and Configure Guide*.

**Figure 4: Collaboration Flex Plan Hosted Deployment with Existing HCS**

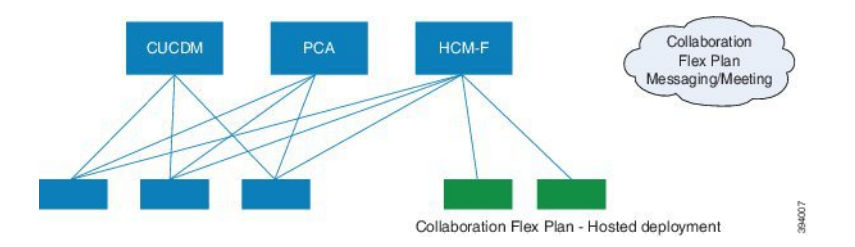

## <span id="page-24-0"></span>**License Management Overview**

**Note**

In this document, the term License Manager refers to both Enterprise License Manager and Prime License Manager.

HLM runs as a stand-alone Java application on the Hosted Collaboration Mediation Fulfillment platform, utilizing Cisco Hosted Collaboration Mediation Fulfillment service infrastructure and message framework. There is one HLM per deployment of Cisco HCS. HLM and its associated License Manager manage licenses for Cisco Unified Communications Manager, Cisco Unity Connection, and TelePresence Room.

If it is not running,start HLM using the following command:**utilsservice start Cisco HCS License Manager Service**. This service must run to provide HLM functionality.

 $\mathscr{D}$ 

**Note**

There is no licensing requirement for Cisco Unified Communications Manager IM and Presence Service, and Cisco Unified Communications Manager IM.

HCS supports multiple deployment modes. A deployment mode can be Cisco HCS, Cisco HCS-Large Enterprise (HCS-LE), or Enterprise. Each Prime License Manager is added with a deployment mode and all UC clusters added to the License Manager must have the same deployment mode of License Manager. License Managers with different deployment mode can be added to HCM-F. When adding License Manager, the default deployment mode is selected, but it can be manually changed by selecting a different deployment mode from the drop-down menu.

Through the Cisco Hosted Collaboration Mediation Fulfillment NBI or GUI, an administrator can create, read, or delete a License Manager instance in Cisco HCM-F. A Cisco Hosted Collaboration Mediation Fulfillment administrator cannot perform any licensing management function until HLM validates its connection to the installed License Manager and its license file is uploaded. HLM exposes an interface to list all of the License Manager instances.

After the administrator adds and validates a License Manager instance to the HLM, you can assign a customer to the License Manager. This action does not automatically assign all Cisco Unified CM and Cisco Unity Connection clusters within this customer to that License Manager. The administrator must assign each Cisco Unified CM or Cisco Unity Connection cluster to a License Manager after the associated customer is assigned to that License Manager. If the customer is not assigned to License Manager, the cluster assignment fails, and you are advised to associate the customer with a License Manager first.

The administrator can unassign a UC cluster from a License Manager through the HLM NBI or GUI.

For more information about Prime License Manager, see *Cisco Prime License Manager User Guide*.

HLM supports License Report generation. The report includes all customers on the system with aggregate license consumption at the customer level.

Customers that are assigned to Enterprise Licensing Manager 9.0 are not reported. The license usage of 9.0 clusters that are assigned to Enterprise Licensing Manager 9.1 is not counted in the report either. **Note**

An optional field **Deal ID** at the customer level is included in the report. Each customer has zero or more Deal IDs that can be configured through the HCM-F GUI.

The Administrator requests the system-level Cisco HCS license report through the HLM GUI or NBI. The report request generates two files: csv, and xlsx format. Both files are saved into the HLM license report repository (/opt/hcs/hlm/reports/system) for download. The retention period of the report is set to 60 days by default.

### <span id="page-25-0"></span>**Add a License Manager**

### **Procedure**

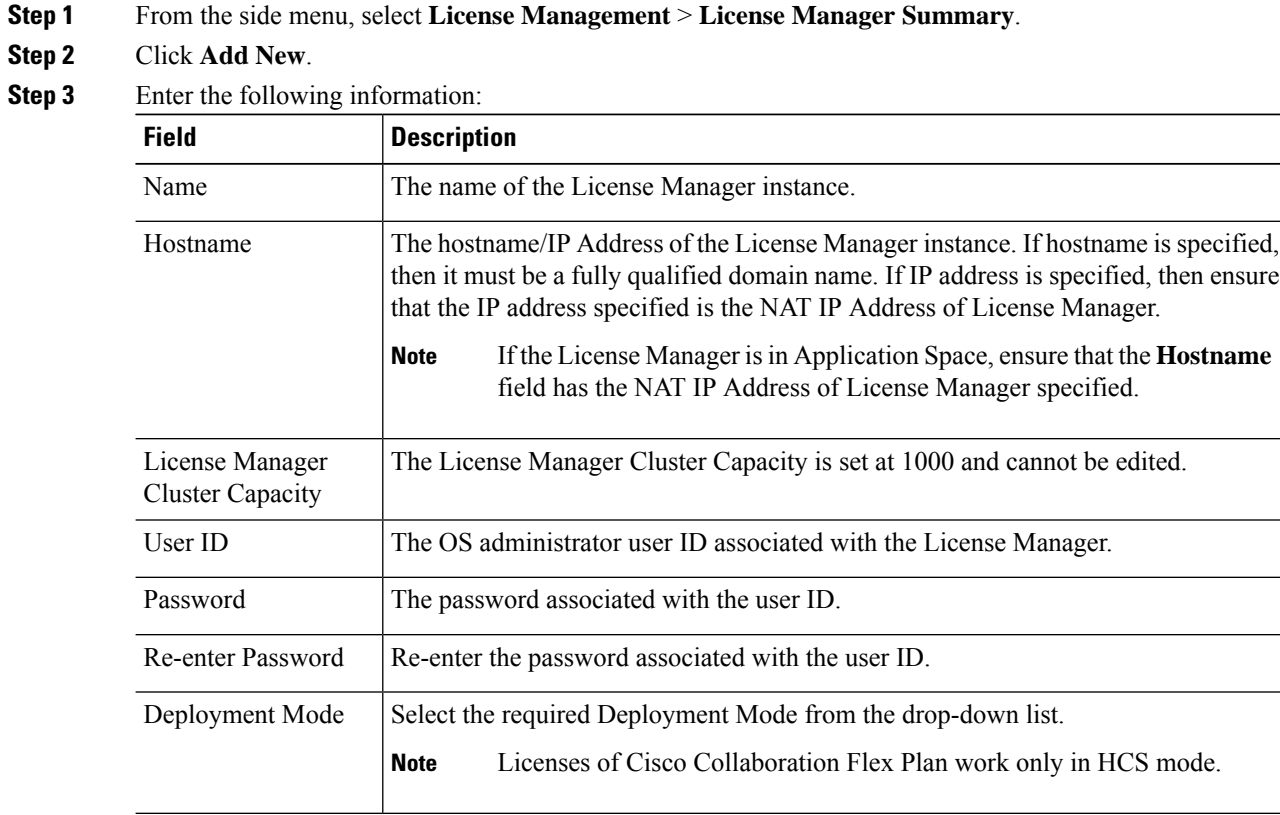

Ш

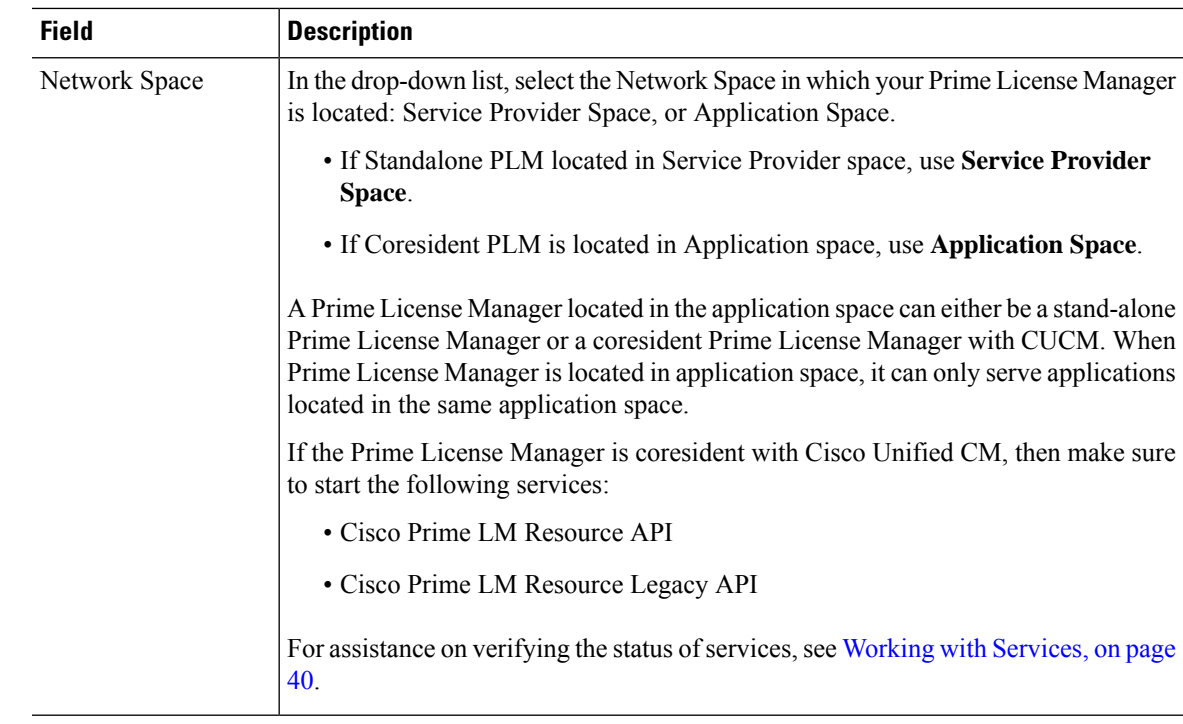

**Step 4** Click **Save**.

For detailed assistance on HCS Collaboration Flex Plan licensing, see *Cisco Hosted Collaboration Solution License Management*. **Note**

## <span id="page-26-0"></span>**License Management for Collaboration Flex Plan - Hosted**

License management of Collaboration Flex Plan - Hosted is performed by HLM, which is managed by HCM-F. With HCM-F a partner uses HCS License Manager (HLM) to manage Prime License Manager (PLM). Each instance of PLM is co-resident with the Cisco Unified Communications Manager (CUCM) cluster and is dedicated to one end-customer.

**Note** PLM must run in HCS mode.

For details on installing and configuring CiscoPrime License Manager, see the *Cisco PrimeLicense Manager User Guide*

The license types available for Collaboration Flex Plan - Hosted are:

- Cisco HCS Standard licenses for your knowledge workers.
- Cisco HCS Foundation for public space phones.
- Cisco HCS Essential licenses for analog phones such as fax machines.

• Cisco HCS Standard Messaging license for voicemail.

**Figure 5: HCS and Collaboration Flex Plan - Hosted - License Management**

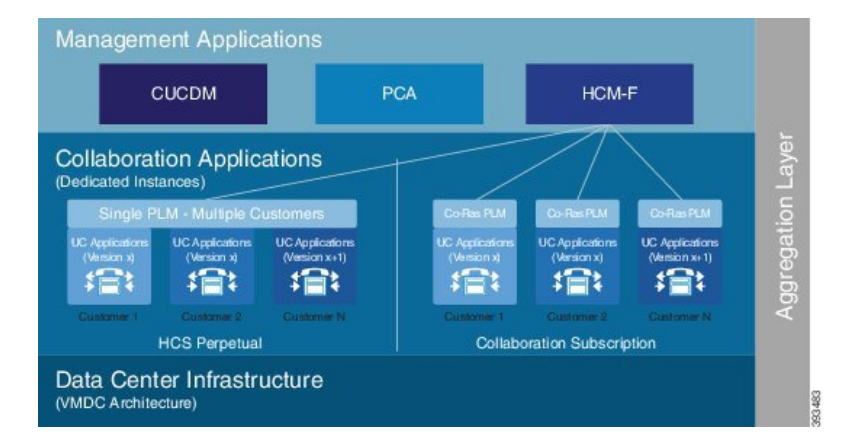

For more information, see the *Cisco Unified Communications Licensing* page at [http://www.cisco.com/c/en/](http://www.cisco.com/c/en/us/products/unified-communications/unified-communications-licensing/index.html) [us/products/unified-communications/unified-communications-licensing/index.html.](http://www.cisco.com/c/en/us/products/unified-communications/unified-communications-licensing/index.html)

## <span id="page-27-0"></span>**Cisco HCS Fulfillment Service**

The Cisco HCS Fulfillment service is a standalone Java application. It performs the following functions:

- To trigger provisioning of Cisco Prime Collaboration Assurance, the fulfillment service automatically detects data changes in theSDR related to devices, and triggers the DMA-SA to provision those devices.
- To trigger the Cisco HCS Provisioning Adapter (CHPA) service to add some Cisco Prime Collaboration Assurance configuration to Cisco Unified Communication Manager application nodes.
- To automatically link a virtual machine to an application instance within the SDR, a blade to an ESXi Host, and a customer to Cisco Prime Collaboration Assurance.

The following sections describe the functions of the fulfillment service.

### <span id="page-27-1"></span>**Role of Fulfillment Service in Domain Manager Configuration**

The Cisco HCS Fulfillment service responds to notifications of changes sent by the SDR. It instructs the Domain Manager Adaptors (DMAs) to set up the Domain Managers to reflect those changes. The Fulfillment service responds to change notification when devices are added, deleted, or modified in the SDR.

The Fulfillment service responds to data changes in the SDR related to the following types of devices:

- Application instances (such as Cisco Unified Communications Manager, Cisco Unity Connection, and Cisco Unified Communications Manager IM and Presence Service)
- Customer equipment

For example, when new devices are added to the SDR, the Fulfillment service instructs the DMA-SA to start monitoring those devices. The Fulfillment service also responds when devices are deleted or changed in the SDR and instructs the DMA-SA to make the required changes to the Prime Collaboration configuration to

reflect those changes in the SDR. The Fulfillment service also triggers the CHPA to perform configuration changes on the Cisco Unified Communications Manager for monitoring by Prime Collaboration.

### <span id="page-28-0"></span>**Automatic Linking**

A second function of the Fulfillment service is to link automatically various parts of the configuration together. HCM-F obtains provisioning data from several sources, including Cisco Unified Communications Domain Managers, UCS Managers, and vCenters. Service Assurance requires data from these three sources to be linked in certain ways to enable accurate fault correlation and root cause analysis.

### <span id="page-28-1"></span>**Virtual Machine to Application Instance Links**

The fulfillment service links virtual machines to the associated application instance. These application instances run on virtual machines that are synced into the Shared Data Repository from vCenter. The fulfillment service examines the primary hostname from the virtual machine and the network address hostname from the application instance. If these hostnames match, the virtual machine and application instance pair are linked in the database. This procedure works if nonoverlapping hostnames are used in the HCS deployment. Nonoverlapping hostnames means that each virtual machine in the deployment uses a unique hostname. Overlapping hostnames means that the same hostname may be used for two different customers. If overlapping hostnames are used in the deployment, then the virtual-machine-to-application-instance linkage must be done manually.

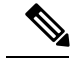

**Note**

The fulfillment service autolinking is disabled by default. When enabled, autolinking only recognizes the number of customers who are assigned to the fulfillment service. Autolinking does not recognize or consider device counts.

Unified communications applications are synced into the SDR from Cisco Unified Communications Domain Manager.

### **Manually Link Virtual Machine to an Application Instance for Overlapping Hostnames**

To link a virtual machine manually to an application instance, follow this procedure:

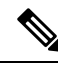

This procedure is time-consuming even for relatively small numbers of cluster applications. Ensure that you use nonoverlapping hostnames. **Note**

### **Procedure**

- **Step 1** On the CUCDM configuration page, uncheck **Sync Enabled**, and click **Save**. Wait one minute for the configuration change to take effect.
- **Step 2** On each Cluster Application configuration page, uncheck the **Auto Link to Virtual Machine** check box.
- **Step 3** Select the associated virtual machine from the drop-down box and click Save.
- **Step 4** Repeat for all Cluster Applications.

**Step 5** When finished, return to the CUCDM configuration page and check**Sync Enabled**check box and click **Save**. This action does not overwrite the manual linkages that you just made.

### <span id="page-29-0"></span>**Cisco Prime Collaboration Assurance to Customer Linking**

The Fulfillment service can be configured to link each new customer automatically, that is configured in the SDR with Cisco Prime Collaboration Assurance, which monitors the customer's applications. Cisco Prime Collaboration Assurance has a current capacity (the number of customers and devices currently monitoring) and a maximum capacity. If configured, the fulfillment service automatically links the customer that has the lowest current capacity and has not exceeded the maximum capacity. If Cisco Prime Collaboration Assurance is not configured below the maximum capacity, no automatic linkage is made.

### <span id="page-29-1"></span>**Blade to ESXiHost Linking**

The Fulfillment service automatically links Blades that are configured in UCS Manager with ESXiHosts configured in the vCenter. The linkage is done using the UUID associated with both the Blade and the ESXiHost. If the UUID matches, the link is made. This linkage is enabled by default. This automatic linkage can be disabled, if desired.

### **Disable Automatic Blade to ESXi Host Linkage**

Follow this procedure to disable automatic blade to ESXi Host linkage:

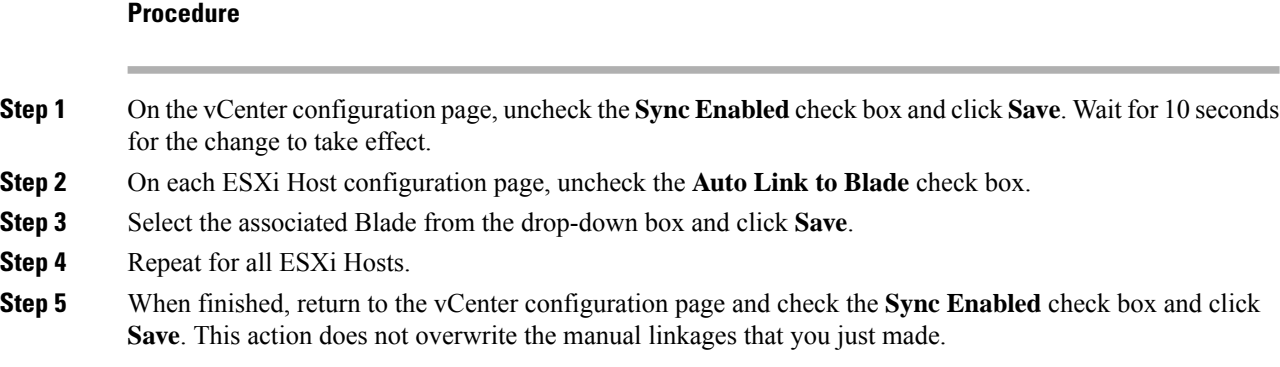

## <span id="page-29-2"></span>**Cisco Prime Collaboration Assurance**

Cisco Prime Collaboration Assurance is a member of the Cisco Unified Communications family of products. It provides a comprehensive and efficient solution for the network management and allows you to provision and monitor Cisco Unified Communications deployments.

Cisco Prime Collaboration Assurance monitors and evaluates the status of both the IP communications infrastructure and the underlying transport infrastructure in your network. Cisco Prime Collaboration Assurance uses open interfaces such as, Simple Network Management Protocol (SNMP) and HTTP, to poll data remotely from different devices in the IP communications deployment.

Cisco Prime Collaboration Assurance does not deploy any agent software on the devices being monitored and therefore is not disruptive to system operations.

Cisco Prime Collaboration Assurance increases productivity of network managers by enabling them to isolate problems quickly using the following tools:

- Fault Monitor—Provides access to devices views, event summaries, device and event details, as well as access to other management tools on devices, clusters, and phones. This component makes navigating fault management easier and allows you to view relevant information quickly. You can set the context views based on site or device group.
- Device 360° View—Provides concise summary information for any device when you rest your mouse over a device IP address, then click the quick view icon. You can view the device information such as status and location, view modules, alarms, and interfaces on the device, and invoke tools such as, ping and traceroute for the device.
- Diagnostics—Provides access to key diagnostic tools and reports in one location. Distinct monitoring and diagnostic workflows allow you to identify network data for analysis.
- Reports:
	- Event history
	- Audio IP phones
	- Personalized reports
	- Service quality history
	- Video IP phones
- Clickable information in notification messages---Includes context-sensitive links to more detailed information about service outages.
- Context-sensitive links to other Cisco tools---Help you manage IP communications implementations.

Cisco Prime Collaboration Assurance also performs the following functions:

- Supports device pools---Collects this information for various reports and displays. Service-quality and phone registration-related events can contain data at the device pool level.
- Supports event customizations---Event severity and description customizations are available across all displays and reports. You can also control events using suppression at the component level.
- Presents service-quality events---Uses information from Cisco Unified Service Monitor when it is also deployed for the following purposes:
	- Displays Mean Opinion Scores (MOSs) associated with poor voice quality between pairs of endpoints that are involved in a call. These endpoints can be Cisco Unified IP phones, Cisco Unity messaging systems, or voice gateways. It also displays other associated details about the voice-quality problem.
	- Enables you to perform a probable path trace between the two endpoints and reports on any outages or problems on intermediate nodes in the path.
- Highlights current connectivity-related and registration-related outages affecting Cisco Unified IP phones in the network. In addition, Cisco Prime Collaboration Assurance provides contextual information that enables you to locate and identify the IP phones involved.
- Tracks IP communication devices and IP phone inventory---Tracks Cisco Unified IP phone status changes and creates various reports that document move, add, and change operations on Cisco Unified IP phones

in the network. All phone reports and personalized reports now show the device pool and partition information for the IP phones.

• Provides easy to use, scalable reports---Displays large networks using visual cues in map views, and tabular reports to access management details of clusters and devices.

### **Migration**

If not already done so, we recommend that you migrate from Cisco Prime Unified Operations Manager to Cisco Prime Collaboration using the Cisco HCM-F CLI command:

#### **utils migrate cuom-to-primecollab**

This moves all devices at once, retaining the association level to the domain manager.

You can also migrate individual clusters, customer equipment, or customers using the Cisco HCM-F GUI or the Cisco Unified Communications Domain Manager GUI.

#### **Supported solutions**

Cisco Prime Collaboration Assurance supports various solutions:

- Call processing services
- Contact center services
- Voice messaging services
- Cisco Unified Communications Manager IM and Presence services
- Conferencing services
- Mobility services
- Video/TelePresence services
- Endpoints (IP phones and soft clients)
	- Other voice application services
	- Infrastructure services

### **Supported Devices**

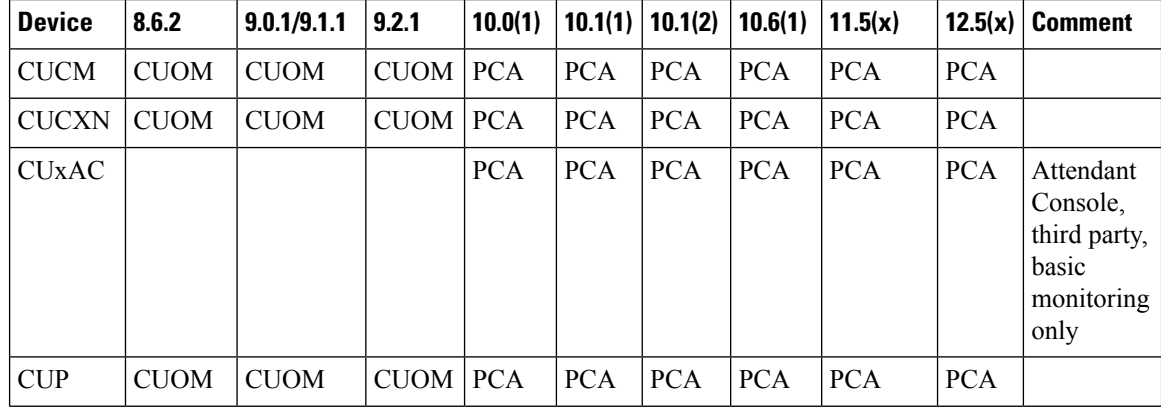

 $\mathbf I$ 

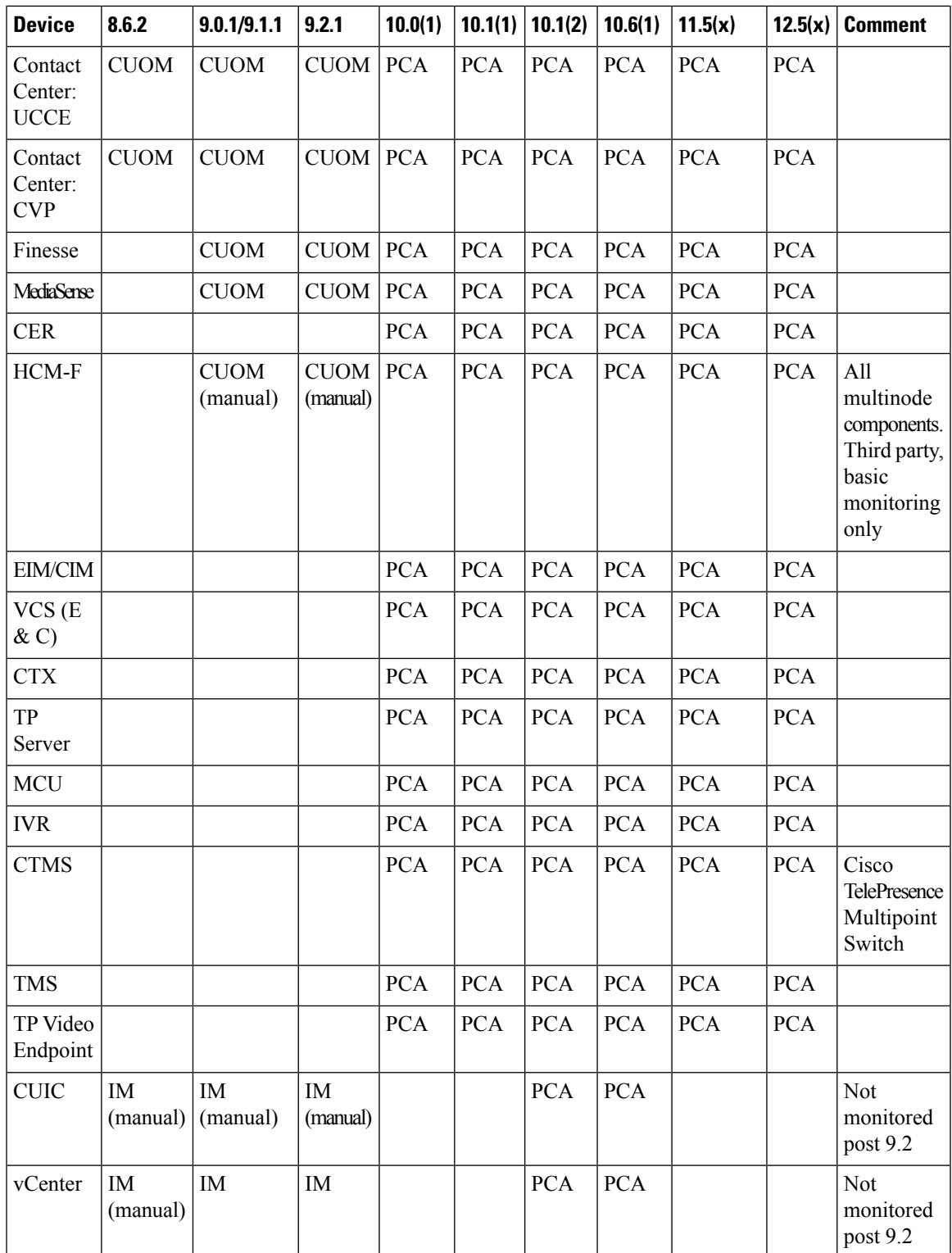

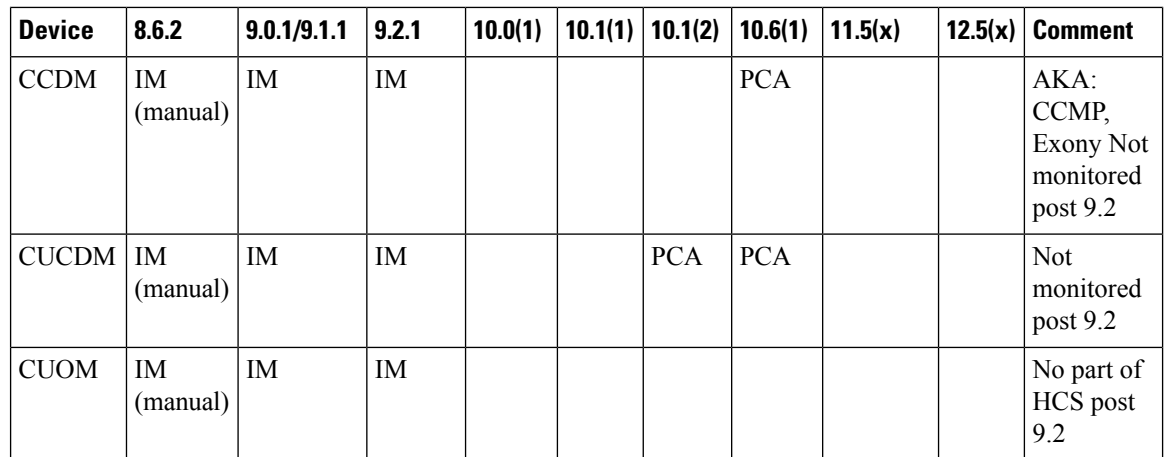

# <span id="page-33-0"></span>**Cisco HCS Domain Manager Adapter for Cisco Prime Collaboration Assurance**

In the Cisco HCS architecture, Domain Managers are components that manage, monitor, or control other solution services. Examples of domain managers are Cisco Prime Collaboration Assurance, the Unified Communications Domain Manager, and vCenter.

Cisco Prime Collaboration Assurance is a Cisco network management server for Cisco voice products. In the Cisco HCS solution, it is a domain manager that performs monitoring of Cisco HCS network applications and devices. It receives events from the monitored devices and forwards them to the Event Collector for processing.

The Domain Manager Adapter for the Cisco Prime Collaboration Assurance (DMA-SA) integrates into the Cisco HCS solution. The DMA is an interface between the SDR and Cisco Prime Collaboration Assurance. The key function of the DMA is to configure Cisco Prime Collaboration Assurance automatically, and to monitor Cisco HCS devices and applications that are based on data from the SDR.

A second function of the DMA is to monitor Cisco Prime Collaboration Assurance limits and generate an HCM-F alarm when thresholds are reached.

The DMA-SA relies on the HCS Fulfillment service to detect changes on the SDR. The HCS Fulfillment service monitors the SDR database for changes. In response to those changes, the HCS Fulfillment service then instructs the DMA-SA to configure the Cisco Prime Collaboration Assurance to reflect changes on the SDR.

The DMA-SA can perform the following configuration changes:

- Add device
- Update device credentials
- Delete device

For instance, when a new device is added through a vCenter and configured through the Unified Communications Domain Manager, and the VCenterSync service update the SDR with the change. The Fulfillment service responds to the change in the SDR and instructs the DMA-SA to begin monitoring the new device. The DMA-SA then reads the device details from the SDR and programmatically configures the device (through SOAP) for monitoring in Cisco Prime Collaboration Assurance. The CHPA also configures devices for monitoring.

To configure the devices for monitoring, the following conditions must be met:

• Cisco Prime Collaboration Assurance must be added on the Cisco HCM-F Infrastructure Manager Administrative UI. It must be configured with an IP address in the service provider space and a hostname, using ADMIN credentials.

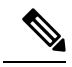

Cisco Hosted Collaboration Solution supports a single HCM-F with one or more PCA that is used to monitor. Different versions of Prime Collaboration Assurance running in the same environment is not supported. **Note**

- The application cluster or customer equipment is linked to Cisco Prime Collaboration Assurance. This function can be performed manually through the Cisco HCM-F UI, or automatically by the Fulfillment service. The automatic function can be enabled or disabled with the command line interface (CLI) using the command **set hcs link auto-primecollab-linkage**. The state of this function can be displayed using the command **show hcs link auto-primecollab-linkage**.
- Credentials have been added for the device in the Cisco HCM-F UI HCM-F Infrastructure Manager Administrative Interface. Credentials for the devices can be added in two ways:
	- You can define a set of default credentials for each device type in HCM-F (**Infrastructure Manager** > **Administration** > **Default Credentials**). This method works well if all the devices have the same SNMP credentials.
	- You can assign credentials to specific devices after they are synchronized to the SDR. This can be done on the Cluster Application page in HCM-F (**Infrastructure Manager** > **Customer Management** > **Customer** > **Cluster** > **Cluster Application**). This method is used for devices that have different SNMP credentials from the defaults.

### <span id="page-34-1"></span><span id="page-34-0"></span>**Event Destination Setup**

For Cisco Prime Collaboration Assurance to monitor UC applications and customer equipment devices, these devices must be configured with event destinations (SNMP trap, syslog, or RTMT API) to Cisco Prime Collaboration Assurance. The CHPA automatically configures event destinations on the Cisco Unified Communications Manager, but other devices must be manually configured to forward events to Cisco Prime Collaboration Assurance. Cisco Prime Collaboration Assurance must be manually configured with a trap destination to the Cisco HCS service provider OSS system for processing.

### **Event Flow**

The DMA-SA configures Cisco Prime Collaboration Assurance to monitor UC Applications and customer equipment devices, but it does not collect events from the devices. After Cisco Prime Collaboration Assurance has been configured to monitor the devices, it collects events from the monitored devices, aggregates them and forwards them to the HCS service provider OSS system in HCM- SA. HCM-SA also provides an NBI API for integration with the service provider MoM.

## <span id="page-35-0"></span>**Cisco HCS Service Inventory**

Cisco HCS Service Inventory is a service that provides reports for service providers for billing and audit purposes. These reports contain data on customers, subscribers, devices, and other details that are currently provisioned on Cisco Unified Communications Domain Manager. In addition, Service Inventory can generate reports directly from Cisco Unified Communications Manager and Cisco Unity Connection application servers for customers that are provisioned in Cisco HCM-F that do not have a Unified Communications Domain Manager configured. Service Inventory automatically transfers the report files daily to remote SFTP servers. The service providers use these reports to generate billing records for their customers.

### Ú

**Important**

Currently, Service Inventory can generate reports from a Cisco Unified Communications Manager and Cisco Unity Connection running UC Application Software Version 8.6 or later.

You can configure and schedule the report generation through the Service Inventory administrative interface. Through this interface, you can also manage credentials and configure general settings for Service Inventory.

At the time that is specified in the Service Inventory configuration, Service Inventory sends a real-time query request to Cisco Unified Communications Domain Manager or the appropriate UC Application for information. Cisco Unified Communications Domain Manager or the UC Application generates the necessary files and sends the files to Service Inventory through SFTP. Service Inventory creates a backup of the files, creates the report, and transfers the report to the SFTP servers that are configured in the Service Inventory administrative interface.

The generated report contains data for the previous 24 hours, up to and including the end time that you specify on the Overview page in the Service Inventory administrative interface. The generated reports get backed up for a configured amount of time. The default is 60 days.

### <span id="page-35-1"></span>**On-Demand Reporting**

Service Inventory provides On Demand Inventory and Location reporting. These On Demand reports allow the administrator to generate reports at any time without having to alter the reporting schedule. Location Summary reports generate a report to indicate the number of devices and subscribers per location.

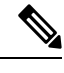

**Note** Location reports require an Inventory report available on the system or an error is generated.

Three types of customer or reseller reports are generated: SI reports, Summary reports, and MACD reports.

The reports use a Cisco common format. For more information on this format and the data that is generated, see the

*Cisco Hosted Collaboration Mediation Fulfillment Maintain and Operate Guide*

For instructions on how to perform configuration and scheduling tasks through the Service Inventory administrative interface, see the

*Cisco Hosted Collaboration Mediation Fulfillment Maintain and Operate Guide*

## <span id="page-36-0"></span>**Cisco HCS Platform Manager**

.

The Platform Manager is an installation, upgrade, restart, and backup management client for the following Cisco Unified Communications applications:

The Platform Manager is a backup management client for the following Cisco Unified Communications applications:

- Cisco Unified Communications Manager IM and Presence Service
- Cisco Unified Communications Manager
- Cisco Unity Connection

The Platform Manager allows you to manage and monitor the installation, upgrade, restart and backup of these servers. You can access the Platform Manager through the Cisco HCM-F administrative interface.

The Platform Manager allows you to back up these servers. You can access the Platform Manager through the Cisco HCM-F administrative interface.

The Platform Manager organizes servers into server groups. All the servers in a server group can be upgraded, switched, and restarted at the same time. Server groups are user-defined and consist of servers from multiple clusters. All the servers in a particular group, however, must have the same product. For example, you cannot mix Cisco Unified Communications Manager and Cisco Unified Communications Manager IM and Presence Service nodes in the same server group.

Server groups allow you to join different servers logically on which you want to perform common tasks as a group, such as installation, upgrades, and restarts.

The Platform Manager allows you to configure the system server inventory and select, schedule, and monitor upgrades of one or more servers across one or more clusters.

The server inventory can be synchronized automatically from the Shared Data Repository so that it does not have to be maually configured.

The Platform Manager offers a wide range of different user-defined servers types to accommodate the management of potentially thousands of servers.

Once you have configured all your servers and server groups within Platform Manager, you can create various tasks that help you streamline any installation, upgrade, or restart process. You can also automate backup tasks of your system using the Backup Schedule feature.

Once you have configured all your servers and server groups within Platform Manager, you can create tasks that help you streamline the backup process. You can also automate backup tasks of your system using the Backup Schedule feature.

For instructions on how to perform Platform Manager configuration tasks, see the

*Cisco Hosted Collaboration Mediation Fulfillment Install and Configure Guide*

## <span id="page-37-0"></span>**Cisco HCM-F Real-Time Monitoring Tool**

Cisco HCM-F Real-Time Monitoring Tool (RTMT) runs as a client-side application and uses HTTPS to monitor system performance. RTMT can connect directly to a device through HTTPS to troubleshoot system problems. Tasks such as alarm and performance monitoring updates continue to run on the server in the background even when RTMT is not connected to the server.

HCM-F installation for Release 9.2.1 consists of one application server (node) and may contain either a single or multiple web services (WS) nodes. While RTMT can provide troubleshooting support for more than one server, you can connect to and monitor only one server per RTMT session.

RTMT allows you to perform the following tasks:

- Monitor a set of predefined management objects and performance counters that monitor the health of the server to which RTMT is connected.
- Configure and update alert settings for the management objects and performance counters (in the form of email messages).

The HCM-F server monitors the alert conditions and when values go over or below user-configured thresholds, generates alerts. RTMT does not need to be running on your computer in order for alerts to be generated by the server. Alerts are displayed in RTMT in the form of alert logs.

- Collect and download or view traces. Traces can be viewed in the viewers that are built into RTMT.
- View syslog messages in SysLog Viewer.

For more information on RTMT, see the *Administration Guide for Cisco HCM-F Real-Time Monitoring Tool* and *Cisco Hosted Collaboration Mediation Fulfillment Maintain and Operate Guide*.

## <span id="page-37-1"></span>**Cisco HCM-F Administrative Interface**

The Cisco HCM-F administrative interface is the user interface to the Cisco HCM-F services. It allows you to perform management and configuration tasks on the Cisco HCM-F services.

From any user PC in your network, you can browse into a server that is running the Cisco HCM-F administrative interface, such as, *https://your-HCM-F-server:<portnumber>*. You can log in with administrative privileges.

The Cisco HCM-F administrative interface uses HTTPS to secure the communication between the browser and the web server.

The Cisco HCM-F administrative interface provides the following administrative interfaces:

- Service Inventory
- Infrastructure Manager
- Platform Manager
- HCS License Manager

### <span id="page-38-0"></span>**Service Inventory Administrative Interface**

The Service Inventory administrative interface allows you to perform configuration and scheduling tasks on the Service Inventory application. It also allows you to configure and schedule the generation and transmission of three types of Service Inventory billing reports, SI reports, Summary reports, and MACD reports. Service Inventory transfers these report files to remote servers using SFTP. Service providers use these reports to generate bills and audit their customers.

For more information on the Service Inventory application and configuration tasks you can perform through the Service Inventory Administrative Interface, see the

*Cisco Hosted Collaboration Mediation Fulfillment Maintain and Operate Guide*

### <span id="page-38-1"></span>**Infrastructure Manager**

.

.

The Infrastructure Manager Administrative Interface allows you to provision and query the Cisco HCSShared Data Repository. The Cisco HCS Shared Data Repository is a repository of data that represents the Cisco HCS configuration of data centers, customers, and management components in the service provider network. This repository is then used by HCM-Service Assurance to provide more effective, detailed, and accurate operational alarms and events.

### <span id="page-38-2"></span>**Platform Manager**

The Platform Manager Administrative Interface is the user interface to the Platform Manager service. This service is an upgrade management client, which allows you to manage upgrades for Cisco Unified Communications Manager IM and Presence, Cisco Unified Communications Manager, and Cisco Unity Connection in the Cisco HCS.

The Platform Manager Administrative Interface is the user interface to the Platform Manager service. This service is an upgrade management client, which allows you to back up multiple application instances of Cisco Unified Communications Manager IM and Presence, Cisco Unified Communications Manager, and Cisco Unity Connection in the Cisco HCS.

The Platform Manager allows you to organize the servers in groups. Then, you can create various tasks to manage and monitor the installation, upgrade, and restart process of multiple servers. The Backup Schedule feature automates backup tasks of your system.

The Platform Manager allows you to organize the servers in groups. Then, you can create tasks to back up multiple servers. The Backup Schedule feature automates backup tasks of your system.

For more information on the functions of the Platform Manager, see Cisco HCS Platform [Manager,](#page-36-0) on page [29](#page-36-0).

For instructions on how to perform Platform Manager configuration tasks, see

*Cisco Hosted Collaboration Mediation Fulfillment Install and Configure Guide*

## <span id="page-39-0"></span>**Cisco HCS North Bound Interface Web Service API**

The Cisco HCS North Bound Interface Web Service is a set of SOAP APIs that exposes Cisco HCM-F functionality to the service provider OSS/BSS. These APIs can configure, service, and control a Cisco HCM-F deployment.

The APIs comprise the following distinct categories:

- Shared Data Repository Web Service API
- Fulfillment Web Service API
- Service Inventory Web Service API
- HCS License Manager Web Service API
- UC Monitor Web Service API

### <span id="page-39-1"></span>**Shared Data Repository Web Service API**

This web service is the external interface to the Cisco HCS Shared Data Repository.

This web service offers CRUD (Create, Read, Update, Delete) APIs to view and modify data in the HCS Shared Data Repository.

For more information on the Shared Data Repository Web Service API, see the *Cisco Hosted Collaboration Mediation Fulfillment Developer Guide*.

### <span id="page-39-3"></span><span id="page-39-2"></span>**Fulfillment Web Service API**

This web service API controls Cisco HCM-F related tasks, such as starting manual synchronization jobs, restarting jobs, and non-CRUD Share Data Repository operations.

For more information on the Fulfillment Web Service API, see the*Cisco Hosted Collaboration Mediation Fulfillment Developer Guide*.

### <span id="page-39-4"></span>**Service Inventory Web Service API**

This web service is the external interface to the Service Inventory application. It allows you to schedule, configure, and execute the generation of Service Inventory billing reports.

For more information on the Service Inventory Web Service APIs, see the *Cisco Hosted Collaboration Mediation Fulfillment Developer Guide*.

### **HCS License Manager Web Service API**

This web service provides an interface for HCM-F administrators to perform license management. The license management functionality includes getting or setting the Default Deployment Mode, creating or deleting an HCS License Manager, assigning a customer or UC cluster to an HCS Prime License Manager, and more.

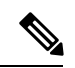

**Note**

If the Default Deployment Mode is not provided in the License Manager and the deployment mode is not specified while adding License Manager, then HCMF does not set any deployment mode for License Manager.

For more information on the HCS License Manager Web Service API, see the *Cisco Hosted Collaboration Mediation Fulfillment Developer Guide*.

 $\mathbf I$ 

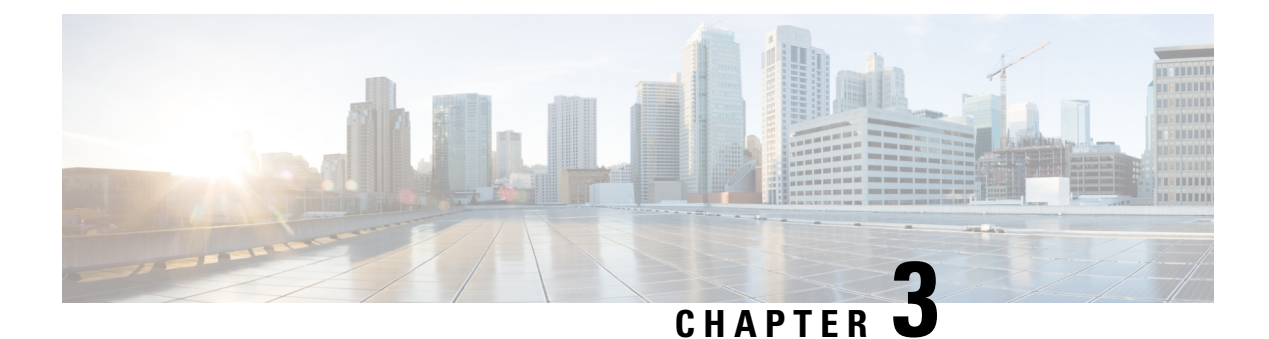

# <span id="page-42-0"></span>**Services**

- Service [Descriptions,](#page-42-1) on page 35
- [Infrastructure](#page-46-1) Manager Sync Services Introduction, on page 39
- Working with [Services,](#page-47-1) on page 40

## <span id="page-42-1"></span>**Service Descriptions**

After the installation of the Cisco HCM-F platform, most services start automatically. You can configure services by setting service parameters for each service. If necessary, for example, for troubleshooting purposes, you may need to stop and start (or restart) a service. You can perform these task by using the command line interface (CLI) on the Cisco HCM-F platform.

This section describes the network services that exist on the Cisco HCM-F platform and are grouped by the following functional areas:

- Cisco HCS [Services,](#page-42-2) on page 35
- [Performance](#page-44-0) and Monitoring Services, on page 37
- Backup and Restore [Services,](#page-45-0) on page 38
- System [Services,](#page-45-1) on page 38
- Platform [Services,](#page-45-2) on page 38

### <span id="page-42-2"></span>**Cisco HCS Services**

This section describes the Cisco HCS services that are specific to Cisco HCS.

### **Cisco CDM Database service**

The Cisco CDM Database service supports the Shared Data Repository.

### **Cisco HCS Shared Data Repository Change Notification service**

The Cisco HCS Shared Data Repository Change Notification service informs other services of data changes in the HCS Shared Data Repository.

### **Cisco JMS Broker service**

The Cisco JMS Broker service provides a messaging infrastructure that other services use to communicate with each other. The broker is used by services such as VCenterSync, Fulfillment, and DMA-SA.

#### **Cisco HCS Admin UI service**

The Cisco HCS Admin UI service supports the administrative interface.

#### **Cisco HCS API Gateway Proxy web service**

The API Gateway Proxy provides a single point of integration for the Cisco HCM-F APIs from a web services node and provides access to Service Fulfillment APIs of supported applications.

#### **Cisco HCS DMA-SA service**

The Cisco HCS DMA-SA service is an interface between the HCS Shared Data Repository and Cisco Prime Collaboration Assurance. The key function of the DMA is to configure Cisco Prime Collaboration Assurance automatically to monitor Cisco HCS devices and application instances such as Cisco Unified Communication Manager, Cisco Unified Communications Manager IM and Presence, and Cisco Unity Connection based on data from the HCS Shared Data Repository.

### **Cisco HCS DMA-CUOM Servlet service**

The Cisco HCS DMA-CUOM Servlet service listens for Cisco Unified Operations Manager NBI notifications and forwards them to the main DMA-Cisco Unified Operations Manager service. This makes the provisioning work the DMA-CUOM does slightly more efficient, and it also allows DMA-CUOM to be notified when the devices in Cisco Unified Operations Manager are altered.

#### **Cisco HCS Fulfillment service**

The Cisco HCS Fulfillment service triggers provisioning of Cisco Prime Collaboration Assurance by automatically detecting data changes in the SDR related to devices. It triggers the DMA-SA to provision those devices on Cisco Prime Collaboration Assurance. The Cisco HCS Fulfillment service also coordinates provisioning done by CHPA. In addition, it automatically links blades to ESXi Hosts, Cisco Prime Collaboration Assurance customers, and virtual machines to application instances within the HCS Shared Data Repository.

#### **Cisco HCS License Manager service**

HCS License Manager provides centralized license management for Cisco HCS. HCS License Manager leverages the functionality of Prime License Manager and extends beyond the scope of a single enterprise for use in the service provider.

HCS License Manager utilizes the Cisco HCM-F framework. There is one HCS License Manager per install of Cisco HCS.

### **Cisco HCS North Bound Interface Web service**

The Cisco HCS North Bound Interface Web service is a set of SOAP APIs that exposes Cisco HCM-F functionality to the service provider OSS/BSS. These APIs can configure, service, and control a Cisco HCM-F deployment.

### **HCS NBI REST FF Web Service**

Provides a REST API similar to the existing NBI API. In particular, the REST API is used for the interface to Cisco Unified Communications Domain Manager

### **HCS NBI REST HCS Shared Data Repository Web Service**

Provides a REST API similar to the existing NBI API. In particular, the REST API is used for the interface to Cisco Unified Communications Domain Manager. This service provides access to the HCS Shared Data Repository database.

#### **Cisco Platform Manager service**

The Cisco Platform Manager service supports the Platform Manager administrative interface.

### **Cisco HCS Provisioning Adapter service**

The Cisco HCS Provisioning Adapter service provisions credentials and SNMP information, and provisions remote Syslog data on Cisco Unified Communications Manager devices.

### **Cisco HCS Shared Data Repository UI service**

The Cisco HCS Shared Data Repository UI service supports the Infrastructure Manager administrative interface.

#### **Cisco HCS Service Inventory**

The Cisco HCS Service Inventory supports Service Inventory reporting features.

#### **Cisco HCS SI UI**

The Cisco HCS SI UI supports the Service Inventory administrative interface.

#### **Cisco HCS UCSMSync service**

The Cisco HCS UCSMSync service monitors configuration data of Cisco UCS Managers and maintains synchronization between the Cisco HCS Shared Data Repository. Cisco HCM-Service Assurance uses the UCS Manager configuration to perform fault correlation and event enrichment.

#### **Cisco HCS VCenterSync service**

The Cisco HCS VCenterSync service monitors configuration data on one or more vCenter servers, copies data from the vCenter servers to the Cisco HCS Shared Data Repository, and maintains synchronization between the vCenter servers and the Cisco HCSShared Data Repository. Cisco HCM-Service Assurance uses the vCenter configuration to perform fault correlation and event enrichment.

#### **Cisco Unity Connection Provisioning Adapter service**

For deployments without CUCDM, UCPA uses the UCCxn REST interface to pull customer data directly from the UCCxn server for input into Service Inventory reports.

### <span id="page-44-0"></span>**Performance and Monitoring Services**

This section describes the Performance, and Monitoring services.

### **Cisco AMC service**

The Alert Manager and Collector service allow you to retrieve real-time information that exists on the server.

### **Cisco Audit Event service**

The Cisco Audit Event service monitors and logs any configuration change to the Cisco HCM-F platform by a user or due to the user action.

#### **Cisco Log Partition Monitoring Tool**

The Cisco Log Partition Monitoring Tool service supports the Log Partition Monitoring feature. It monitors the disk usage of the log partition on the Cisco HCM-F platform by using configured thresholds and a polling interval.

### **Cisco RIS Data Collector**

The Real-Time Information Server (RIS) maintains real-time information, such as critical alarms generated.

### **Cisco RTMT Web service**

The Cisco RTMT Web service is a performance and monitoring service that activates the trace for the RTMT servlets. Running this trace creates the server-side log for RTMT client queries.

### <span id="page-45-0"></span>**Backup and Restore Services**

This section describes the Backup and Restore services.

### **Cisco DRF Local**

The Cisco DRF Local service supports the Cisco DRF Local Agent, which acts as the workhorse for the DRF Master Agent. Components register with the Cisco DRF Local Agent to use the disaster recovery framework. The Cisco DRF Local Agent executes commands that it receives from the Cisco DRF Master Agent. Cisco DRF Local Agent sends the status, logs, and command results to the Cisco DRF Master Agent.

### **Cisco DRF Master**

The Cisco DRF Master Agent service supports the DRF Master Agent, which works with the CLI to schedule backups, perform restorations, view dependencies, check status of jobs, and cancel jobs, if necessary. The Cisco DRF Master Agent also provides the storage medium for the backup and restoration process.

### <span id="page-45-1"></span>**System Services**

This section describes the system services.

### **Cisco CDP**

Cisco CDP advertises the voice application to other network management applications, so the network management application can perform network management tasks for the voice application.

### **Cisco Trace Collection service**

The Cisco Trace Collection service, along with the Cisco Trace Collection Servlet, supports the trace collection and allows users to view traces. If you stop this service, you cannot collect or view traces on the Cisco HCM-F platform.

For syslog Viewer and trace and log collection, the Cisco Trace Collection Servlet and the Cisco Trace Collection service must run on the server.

### <span id="page-45-2"></span>**Platform Services**

This section describes the Platform Services.

### **Cisco CDP Agent**

This service uses the Cisco Discovery Protocol to provide SNMP access to network connectivity information on the Cisco HCM-F platform. This service implements the CISCO-CDP-MIB.

#### **Cisco Certificate Expiry Monitor**

This service periodically checks the expiration status of certificates that the system generates and sends notification when a certificate gets close to its expiration date.

### **Cisco Configuration Manager**

This service manages administration and configuration settings used by the other services.

### **Cisco Syslog Agent**

This service supports gathering of syslog messages that various components generate. This service implements the CISCO-SYSLOG-MIB.

#### **Cisco Tomcat**

The Cisco Tomcat service supports the web server.

#### **Cisco Tomcat Stats Servlet**

The Cisco Tomcat Stats servlet collects the Tomcat statistics.

### **Host Resources Agent**

This service provides SNMP access to host information, such as storage resources, process tables, and installed software base. This service implements the HOST-RESOURCES-MIB.

### **MIB2 Agent**

This service provides SNMP access to variables, which are defined in RFC 1213, that read and write variables; for example, system and interfaces.

#### **SNMP Master Agent**

This service, which acts as the agent protocol engine, provides authentication, authorization, access control, and privacy functions that relate to SNMP requests.

$$
\boldsymbol{\mathcal{L}}
$$

**Tip** After you complete SNMP configuration in the CLI, you must restart the SNMP Master Agent service.

#### **System Application Agent**

This service provides SNMP access to the applications that are installed and executing on the system. This implements the SYSAPPL-MIB.

### <span id="page-46-0"></span>**Remote Access Portal Node Services**

This section describes Remote Access Portal (RAP) node services.

#### **Cisco HCS RAP API Service**

This service supports API access though the Remote Access Portal.

### **Cisco HCS RAP SSO Service**

Thisservice isresponsible for establishing a secure connection to Cisco Unified Communications Domain Manager from the Remote Access Portal.

#### **Cisco HCS RAP WWW Service**

This service serves up static content for Cisco Unified Communications Domain Manager from the Remote Access Portal.

#### **Cisco HCS RAP Help Service**

This service supports Cisco Unified Communications Domain Manager Online Help access through the Remote Access Portal.

## <span id="page-46-2"></span><span id="page-46-1"></span>**Infrastructure Manager Sync Services Introduction**

The following sections introduce the sync services available within Infrastructure Manager.

### **Cisco HCS VCenterSync Services**

The Cisco HCS VCenterSync service monitors configuration data on one or more vCenter servers, copies data from the vCenter servers to the Cisco HCS Shared Data Repository, and maintains synchronization between the vCenter servers and the Cisco HCS Shared Data Repository.

The following list outlines the data that is synced from the vCenter:

- VMware Data Center
- VMware Clusters
- Virtual Machines
- ESXi Hosts

The VCenterSync service synchronizes configuration changes in the vCenter using a notification mechanism and configuration changes in the vCenter are synced in immediately.

Configure Virtual Machines in a VMware Cluster on the vCenter itself (not in the SDR or Infrastructure Manager) for VCenterSync to work. **Note**

### <span id="page-47-0"></span>**Cisco HCS UCSMSync Services**

The Cisco UCSMSync service monitors configuration data on one or more UCS Managers, copies data from the UCS Managers to the Cisco HCS Shared Data Repository, and maintains synchronization between the UCS Managers and the Cisco HCS Shared Data Repository.

The following section outlines the data that is synced from UCS Manager:

- Chassis
- Blades
- Linkage between Blade and ESXi Host

The UCSMsync service synchronizes configuration changes in UCS Manager using a polling mechanism, based on the polling interval. The default polling interval is 15 minutes. You can change the polling interval in the UCS Manager configuration page in Infrastructure Manager.

## <span id="page-47-1"></span>**Working with Services**

To start, stop, activate, or restart services or to configure service parameters for services on the Cisco HCM-F platform, you must use the Command Line Interface (CLI). You can start, stop, activate, or refresh only one service at a time. When a service stops, you cannot start it until the service is stopped. Likewise, when a service starts, you cannot stop it until the service is started.

The following table shows the commands that you need to work with services on the Cisco HCM-F platform:

### **Table 2: Service CLI Commands**

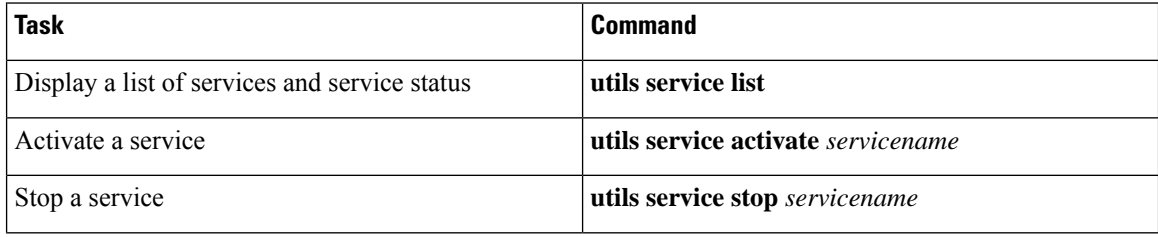

I

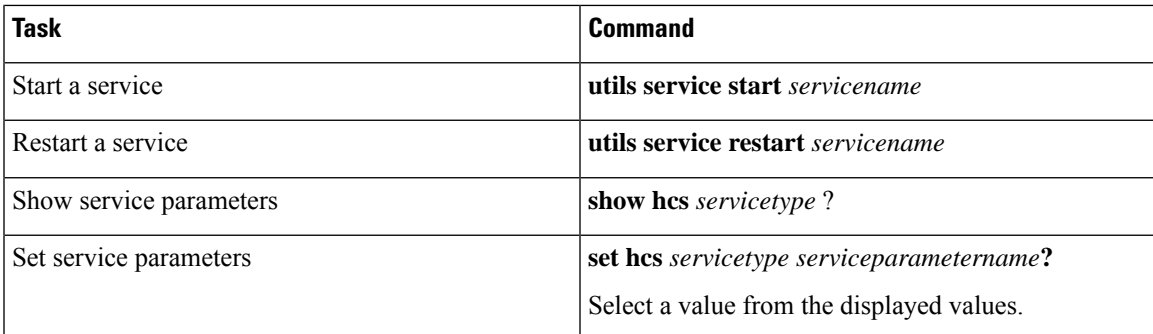

 $\mathbf I$ 

ı